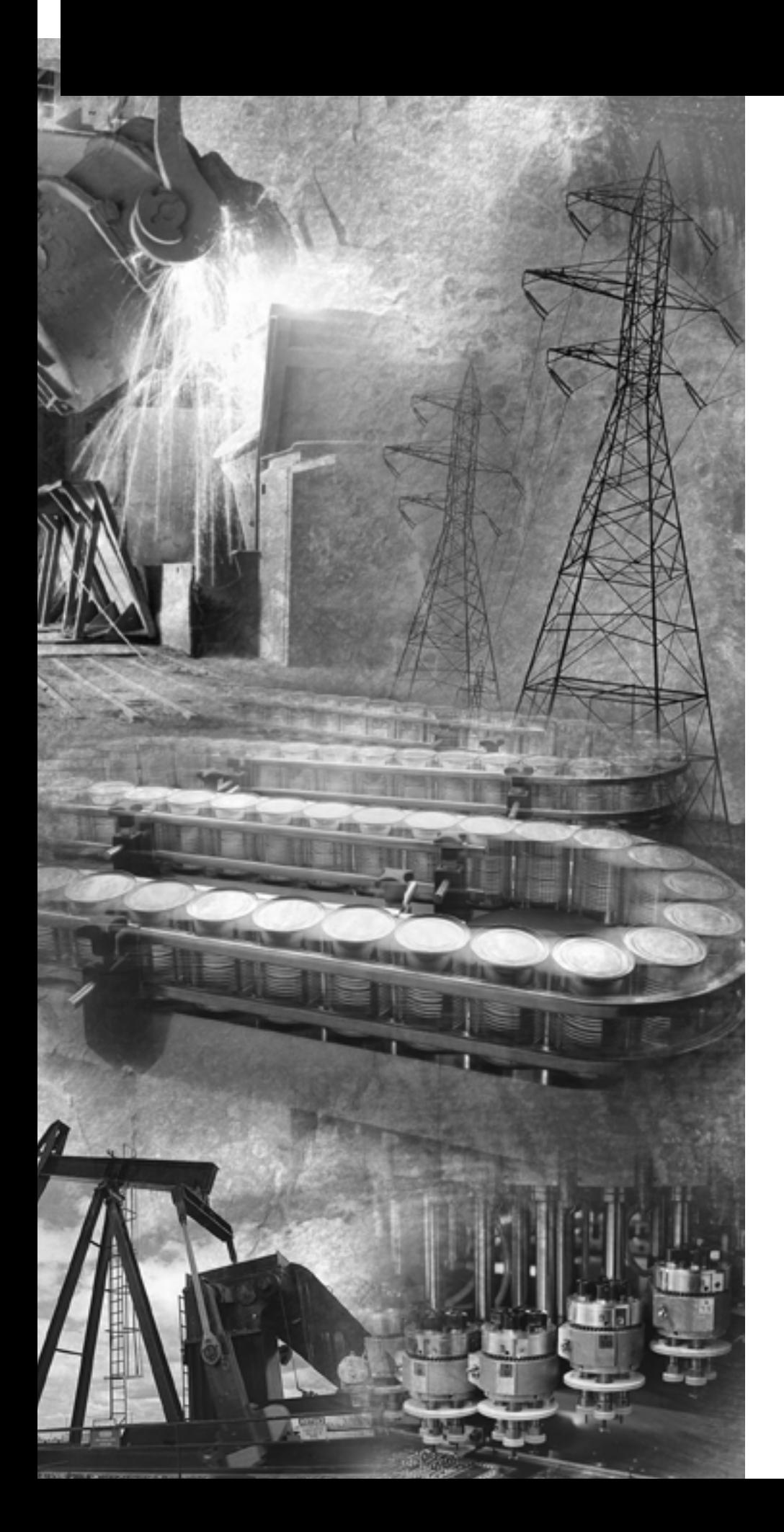

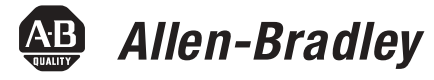

# **SLC 500 Fast Analog I/O Module**

**Catalog Numbers 1746-FIO4I and 1746-FIO4V**

**User Manual**

**Rockwell**<br>Automation

**Important User Information** Solid state equipment has operational characteristics differing from those of electromechanical equipment. Safety Guidelines for the Application, Installation and Maintenance of Solid State Controls (publication SGI-1.1 available from your local Rockwell Automation sales office or online at [http://literature.rockwellautomation.com\)](http://literature.rockwellautomation.com) describes some important differences between solid state equipment and hard-wired electromechanical devices. Because of this difference, and also because of the wide variety of uses for solid state equipment, all persons responsible for applying this equipment must satisfy themselves that each intended application of this equipment is acceptable.

> In no event will Rockwell Automation, Inc. be responsible or liable for indirect or consequential damages resulting from the use or application of this equipment.

The examples and diagrams in this manual are included solely for illustrative purposes. Because of the many variables and requirements associated with any particular installation, Rockwell Automation, Inc. cannot assume responsibility or liability for actual use based on the examples and diagrams.

No patent liability is assumed by Rockwell Automation, Inc. with respect to use of information, circuits, equipment, or software described in this manual.

Reproduction of the contents of this manual, in whole or in part, without written permission of Rockwell Automation, Inc., is prohibited.

Throughout this manual, when necessary, we use notes to make you aware of safety considerations.

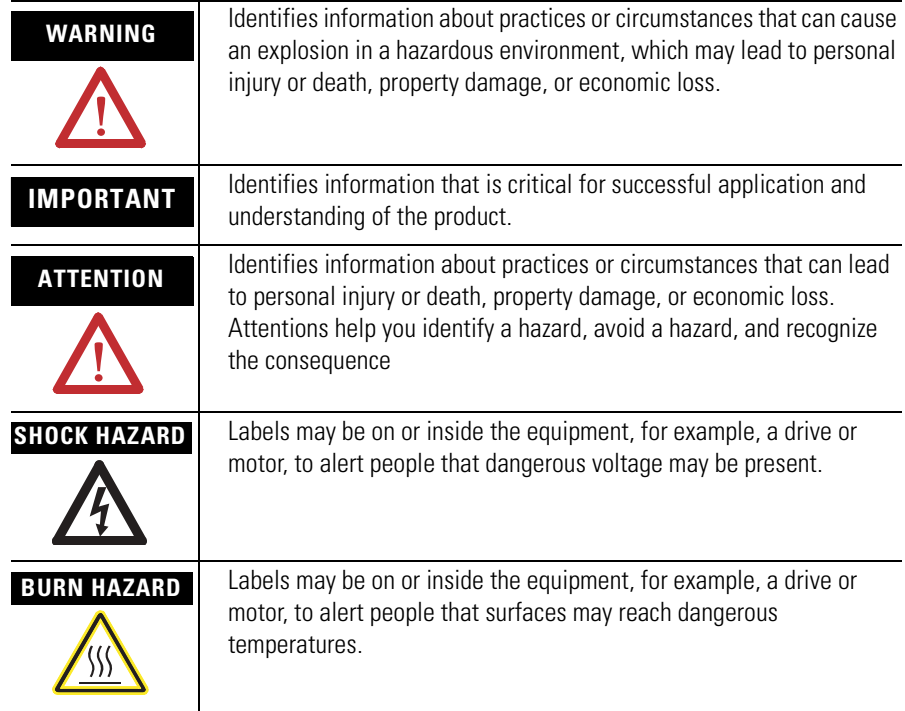

Rockwell Automation, Allen-Bradley, TechConnect, RSLogix500, SLC, SLC 500, and SLC 5/02 are trademarks of Rockwell Automation, Inc.

Trademarks not belonging to Rockwell Automation are property of their respective companies.

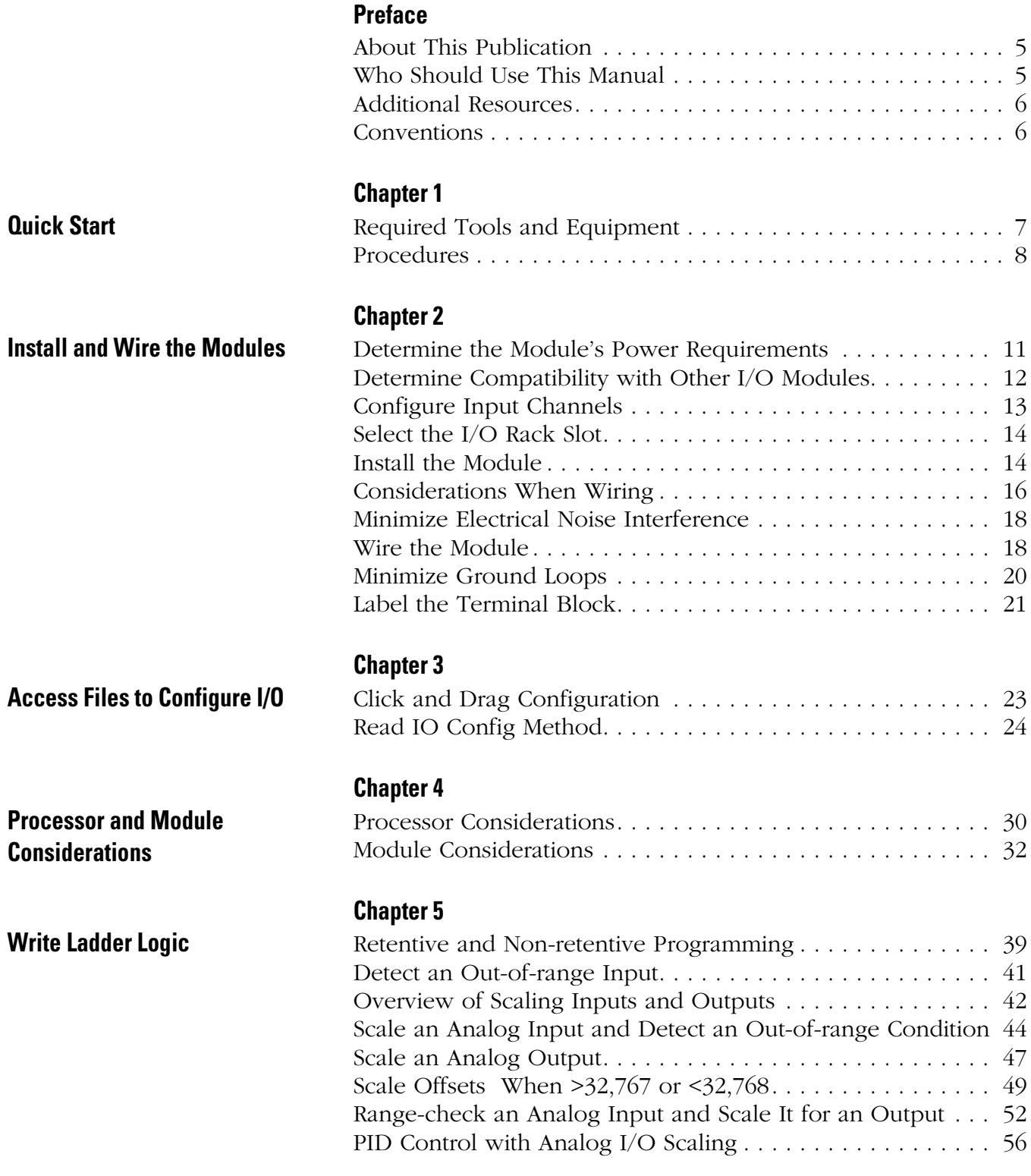

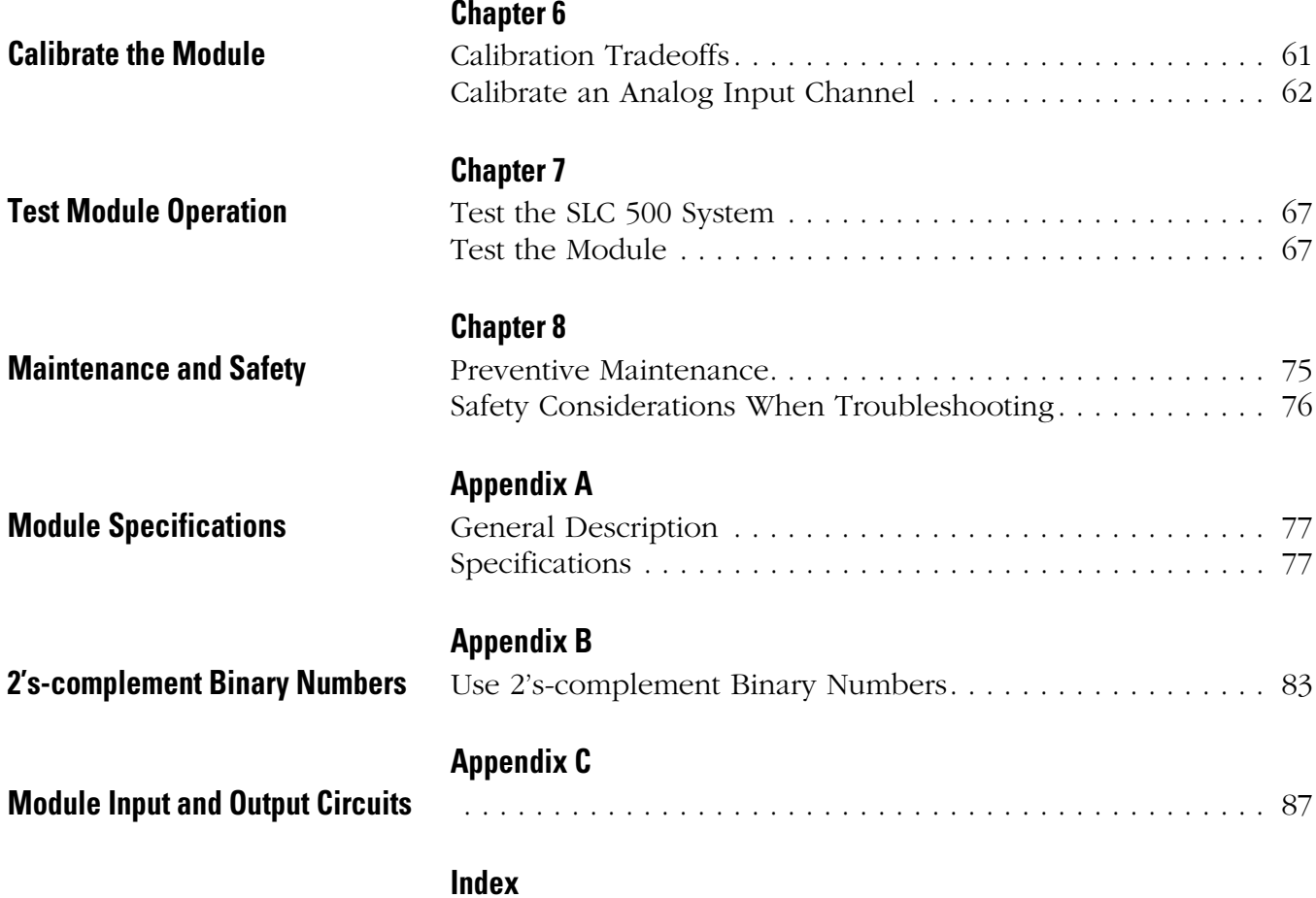

<span id="page-4-1"></span><span id="page-4-0"></span>**About This Publication** Read this preface to familiarize yourself with the rest of the manual. This preface covers the following topics:

- Who should use this manual
- The purpose of this manual
- Terms and abbreviations
- Conventions used in this manual
- Allen-Bradley support

This manual is a reference guide for the 1746-NR4 RTD/Resistance Input Module. The manual:

- gives you an overview of system operation.
- explains the procedures you need to install and wire the module at the customer site.
- provides ladder programming examples.
- provides an application example of how this input module can be used to control a process.

## <span id="page-4-2"></span>**Who Should Use This Manual**

Use this manual if you are responsible for designing, installing, programming, or troubleshooting control systems that use Allen-Bradley small logic controllers.

You should have a basic understanding of SLC 500 products. You should understand programmable controllers and be able to interpret the ladder logic instructions required to control your application. If you do not, contact your local Allen-Bradley representative for information on available training courses before using this product.

**Additional Resources** The following documents contain information that may be helpful to you as you use Allen-Bradley SLC products.

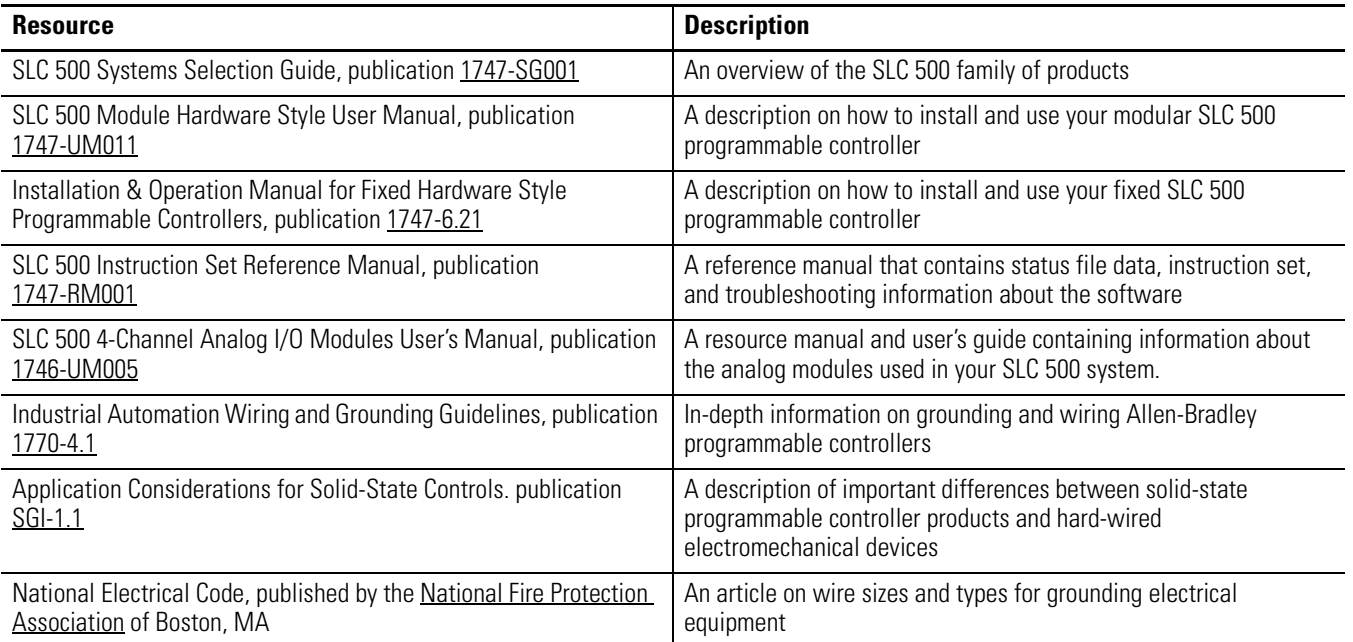

You can view or download publications at <http://literature.rockwellautomation.com>. To order paper copies of technical documentation, contact your local Rockwell Automation distributor or sales representative.

<span id="page-5-0"></span>**Conventions** The following conventions are used throughout this manual:

- Bulleted lists such as this one provide information, not procedural steps.
- Numbered lists provide sequential steps or hierarchical information.

# <span id="page-6-1"></span><span id="page-6-0"></span>**Quick Start**

This chapter presents an overview of installation and start-up procedures to help you get the module working quickly.

It refers to full procedures in corresponding chapters of this manual or in other SLC documentation that may be helpful if you are unfamiliar with programming techniques or system installation.

We recommend that you use this chapter in either of two ways.

- Use as a fast installation and start-up guide for the experienced users.
- Use as an overview for using the entire manual for the first-time user.

**IMPORTANT** If you have any questions about the abbreviated procedures presented in this chapter, always read the referenced chapters and other recommended documentation before trying to apply the information.

## <span id="page-6-2"></span>**Required Tools and Equipment**

Have the following tools and equipment ready.

- Medium flat-head screwdriver
- Medium Phillips-head screwdriver
- Wire strippers
- Utility knife
- Hot-air blower
- Shrink wrap
- Belden 8761 cable or equivalent
- Analog I/O devices for your application
- I/O modules (1746-FIO4I and/or 1746-FIO4V)
- Programming software

<span id="page-7-0"></span>**Procedures** Follow these steps to get your module running in your SLC system.

**1.** Plan the inclusion of analog I/O modules in your SLC system.

If a new system, specify the type of processor, number of I/O racks, I/O modules, and power supply. If adding to an existing system:

- assign modules to slot locations in the I/O rack.
- verify that the power supply for the I/O rack can handle the increased load.

See SLC 500 Systems Selection Guide, publication 1747-SG001, for more information.

**2.** Configure module input channels for current or voltage operation.

Locate the 2-switch assembly on the module's circuit board, and set each channel as follows.

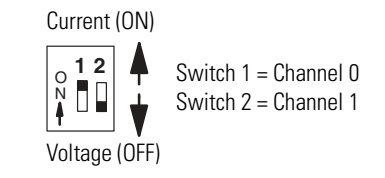

**3.** Connect I/O devices with cables.

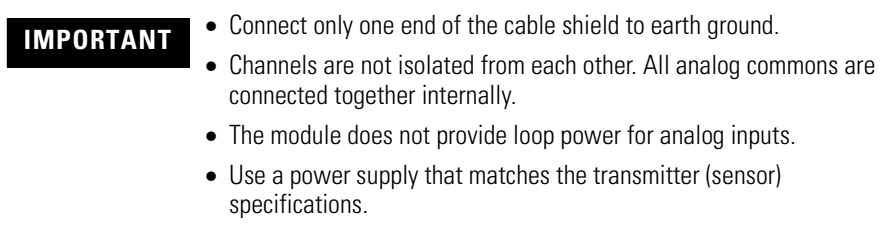

[Refer to Install and Wire the Modules on page 11](#page-10-3).

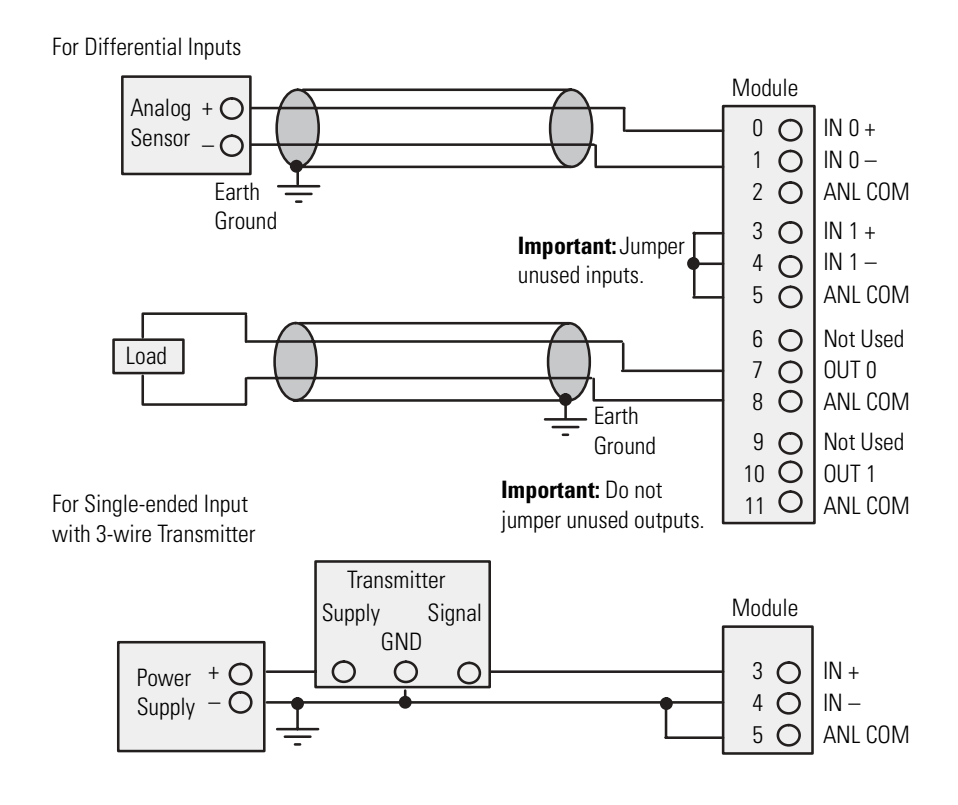

**4.** Configure the system I/O and module ID.

With the software, configure the processor, I/O racks, slots, and I/O modules.

When assigning an I/O module to a slot location, select the module from the displayed list. If not listed, select OTHER at the bottom of the list and enter the module's ID code at the prompt.

ID code for 1746-FIO4I is 3224 ID code for 1746-FIO4V is 3218

**5.** Understand A/D & D/A converter resolution on input and output words.

The module's I/O channel converters limit bit usage to less than a full 16-bit word.

The input channel converter resolution is 12 bits, where the highest four bits are always zero.

The output channel converter resolution is 14 bits, where the lowest two bits are never used.

The lowest two bits have no effect on the output value.

[Refer to Processor and Module Considerations on page 29](#page-28-2) for more information.

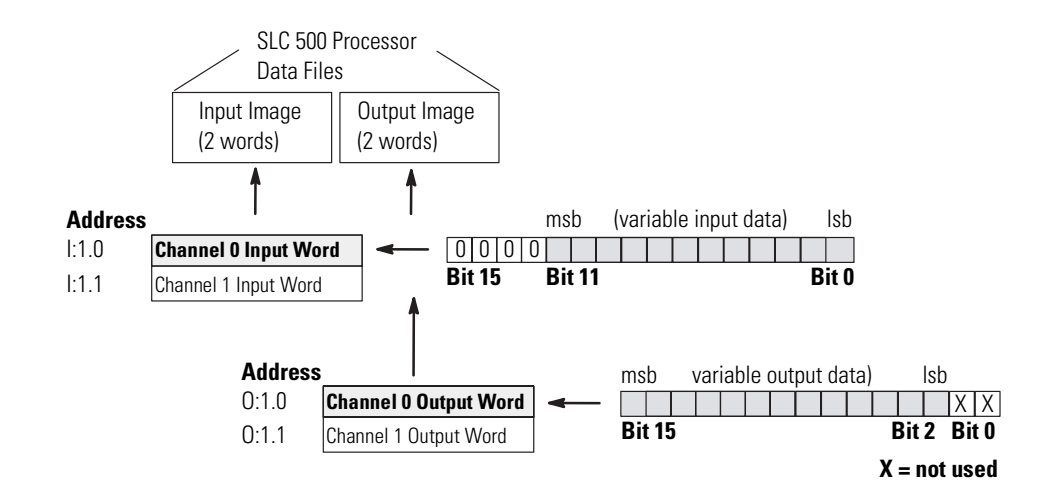

**6.** Write ladder logic to process the module's analog data.

We provide several programming examples that include the following:

- Clear the output when changing mode or cycling power
- Detect an out-of-range input
- Scale analog outputs
- Scale offsets
- Scale and range-check analog inputs and outputs
- PID control with analog I/O scaling

Study these examples to understand how to program the module.

[Refer to Write Ladder Logic on page 39](#page-38-3).

**7.** (Optional) Write ladder logic to maintain calibrated inputs.

We show you how to write ladder logic that provides a calibrated input reference during runtime, and lets you periodically calibrate module inputs. We suggest that you modify the logic examples to suit your application and add them to your application program.

[Refer to Calibrate the Module on page 61](#page-60-3) for more information.

# <span id="page-10-3"></span><span id="page-10-1"></span><span id="page-10-0"></span>**Install and Wire the Modules**

This chapter describes procedures to install fast analog I/O modules in an SLC 500 system. The procedures include the following tasks.

- determine the module's power requirements
- determine compatibility with other I/O modules
- configure input channels
- select the I/O rack slot.
- install the module
- consider when wiring
	- **–** using system wiring guidelines
	- **–** grounding the cable
	- **–** determining cable length
- minimize electrical noise interference
- wire the module
- minimize ground loops
- label the terminal block

## <span id="page-10-2"></span>**Determine the Module's Power Requirements**

Analog modules require power from the 5V dc and 24V dc backplane power supplies of the SLC 500 system. This table shows the backplane power requirements for fast analog I/O modules.

### **Current Load**

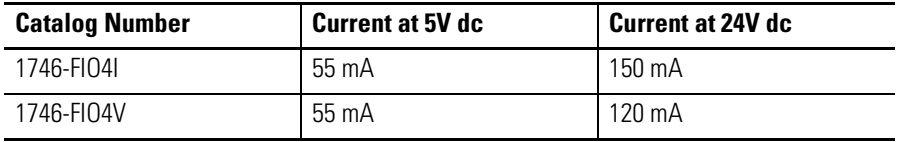

Use this table to compute the module's portion of total load on the modular system power supply.

For more information, refer to SLC 500 Systems Selection Guide, publication 1747-SG001.

## <span id="page-11-0"></span>**Determine Compatibility with Other I/O Modules**

Use the [I/O Compatibility](#page-11-1) chart when using the expansion rack of a fixed controller (1747-L20, 1747-L30, and 1747-L40). The chart determines compatibility of other I/O modules with fast analog modules. Compatibility is solely based on current drawn from the backplane.

For more information, refer to the SLC 500 Fixed Hardware Style Installation and Operation Manual, publication 1747-6.21.

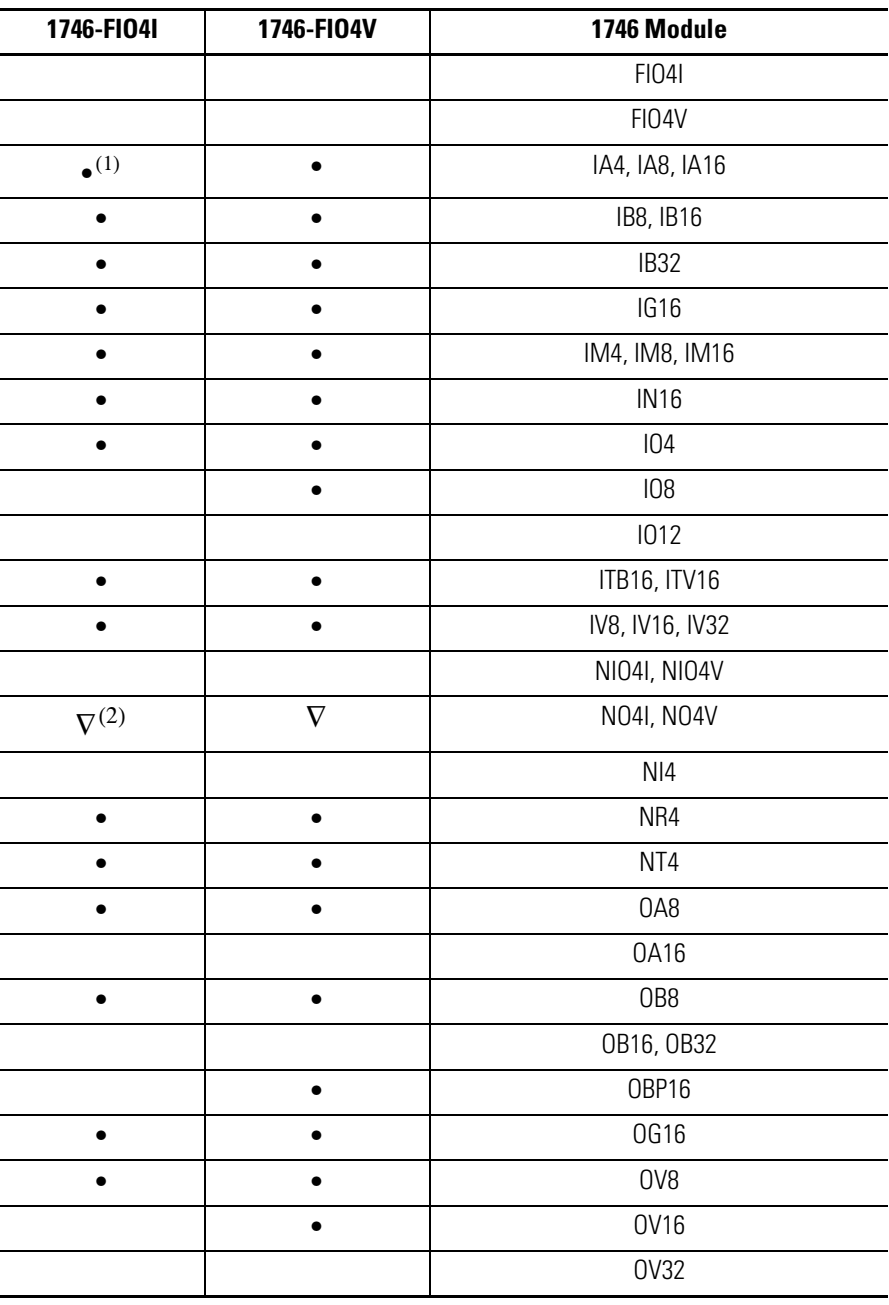

### <span id="page-11-1"></span>**I/O Compatibility**

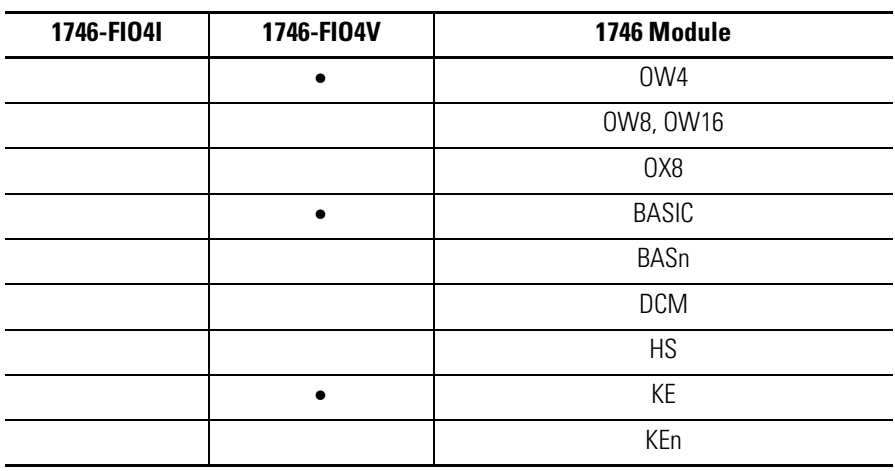

### **I/O Compatibility**

(1) The  $\bullet$  symbol indicates an allowable combination of 1746 I/O modules.

(2) The  $\nabla$  symbol indicates an auxiliary 24V dc power supply may be needed.

<span id="page-12-0"></span>**Configure Input Channels** Your fast analog I/O modules have a two-switch assembly to configure the input channels for either current or voltage operation. The switches are on the module's circuit board. Switch orientation is shown on the nameplate of the module.

### **Switch Orientation**

- $\Box$  ON Configures channel for current input
- $\Box$  OFF Configures channel for voltage input

Switches labeled 1 and 2 control the input mode of channels 0 and 1 respectively.

### **Channels 0 and 1 Input Mode**

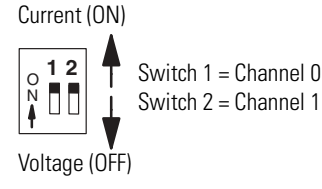

<span id="page-13-0"></span>**Select the I/O Rack Slot** Two factors determine where you should locate the module in the I/O rack: ambient temperature and electrical noise. Consider the following conditions when selecting an I/O rack slot for the module. Position the module:

- in a slot away from ac or high voltage dc modules.
- away from the rack power supply if installed in a modular system.
- in the I/O rack lowest in the enclosure for a cooler ambient.

<span id="page-13-1"></span>**Install the Module** When installing the module in an I/O rack, you do not need to remove the terminal block from the module. However, if the terminal block is removed, use the write-on label located on the side of the terminal block to identify the module location and type. To remove the terminal block, grasp it on the top and bottom and pull outward and down.

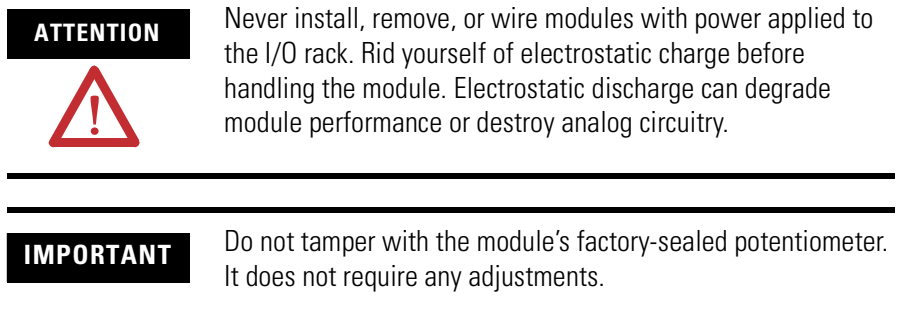

Follow these steps when installing or removing the module.

**1.** Verify that input configuration switches 1 and 2 are set correctly.

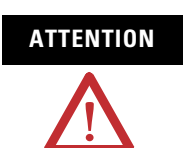

**ATTENTION** Take care to avoid connecting a voltage source to a channel configured for current input. This could result in improper module operation or damage to the module.

**2.** Align the module's circuit board with the rack's card guide.

See [Installing the Module](#page-14-0) on [page 15](#page-14-0).

**3.** Slide the module in until top and bottom retaining clips are secured.

**4.** To remove the module, press the retaining clips at the top and bottom of the module and slide the module out.

### <span id="page-14-0"></span>**Installing the Module**

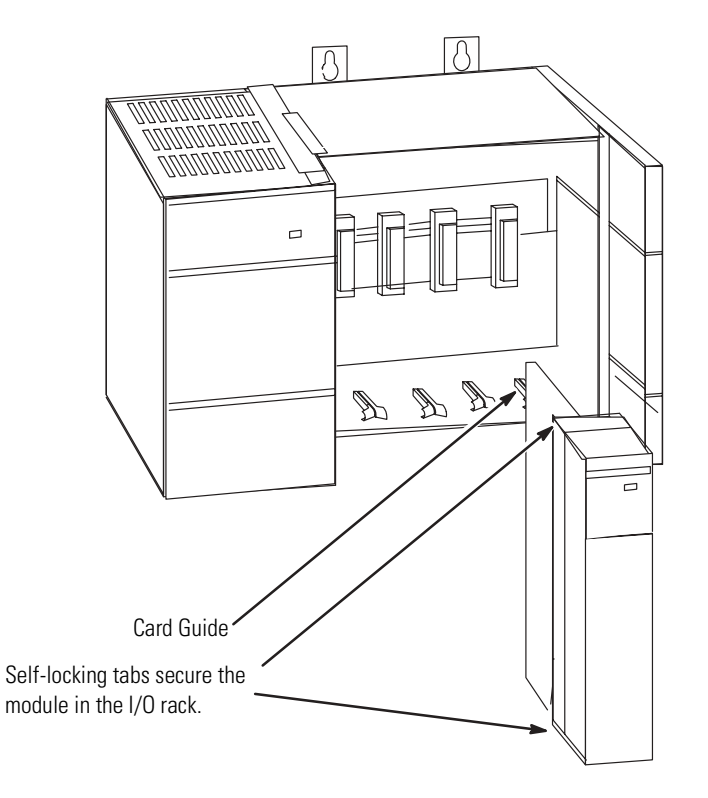

## <span id="page-15-0"></span>**Considerations When Wiring**

This section provides guidelines on wiring the system, grounding the cables, determining cable length.

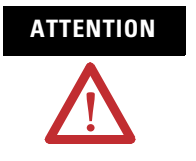

**ATTENTION** Before wiring the module, disconnect SLC system power, I/O rack power, and module power.

## **System Wiring Guidelines**

Use the following guidelines in planning the system wiring to the module.

- Analog common terminals (ANL COM) are electrically interconnected inside the module, but not internally connected to earth.
- Voltages on IN+ and IN– terminals must be within 0...20V with respect to ANL COM to ensure proper input channel operation. This is true for current and voltage input channel operation.
- Voltage outputs (OUT 0 and OUT 1) of the 1746-FIO4V module are referenced to ANL COM. Load resistance (R1) for a voltage output channel must be equal to or greater than 1  $K\Omega$ .
- Current output channels (OUT 0 and OUT 1) of the 1746-FIO4I module source current that returns to ANL COM. Load resistance (R1) for a current output channel must be within  $0...500 \Omega$ .
- Input connections for single-ended or differential input are the same.

## <span id="page-16-0"></span>**Ground the Cable**

Signal cable such as Belden cable #8761 (or equivalent) has two signal wires (black and clear), one drain wire, and a foil shield. The drain wire and foil shield must be grounded at only one end of the cable, not at both ends.

### **Typical Signal Cable**

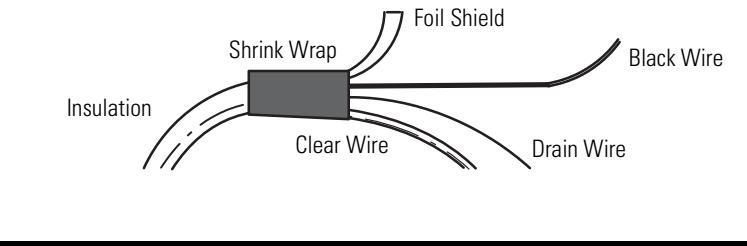

**IMPORTANT** Ground the cable shield at one end having a good earth-ground connection, such as at an I/O chassis mounting bolt or nearest ground bus in the I/O enclosure. Make this connection as short as possible. Do not ground the cable at the module's terminal block.

## **Determine Cable Length**

When you determine the length of cable required to connect an I/O device, remember to include additional length to route the drain wire and foil shield to earth ground. Route your cable long enough to avoid areas of high radiated electrical noise, but short enough to avoid signal attenuation.

## <span id="page-17-0"></span>**Minimize Electrical Noise Interference**

Because high-speed analog signals are particularly vulnerable to electrical noise, take precautions when routing your signal cables. To help reduce the effects of electrical noise on analog signals, we recommend that you do the following:

- Install the SLC 500 system in a NEMA rated enclosure.
- Make sure that the SLC 500 system is properly grounded.
- Use Belden cable #8761 (or equivalent) for signal wiring.
- Ground the cable properly.
- Route signal cables away from other wiring or in grounded conduit.
- Group these modules away from ac or high-voltage dc modules.

We recommend re-checking system operation after installing new machinery or other sources of electrical noise near the system.

For additional information on this subject, refer to Industrial Automation Wiring and Grounding Guidelines, publication 1770-4.1.

<span id="page-17-1"></span>**Wire the Module** Follow this procedure when wiring your modules.

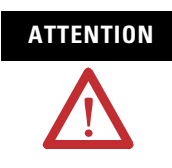

**ATTENTION** Before wiring a module, disconnect power from the SLC 500 system and from any other source to the module.

- **1.** Strip about 7.6 cm (3 in.) of casing to expose the wires at each end of the cable.
- **2.** Twist the drain wire and foil shield together and bend them away from the cable at the grounded end of the cable.

### **Grounded End**

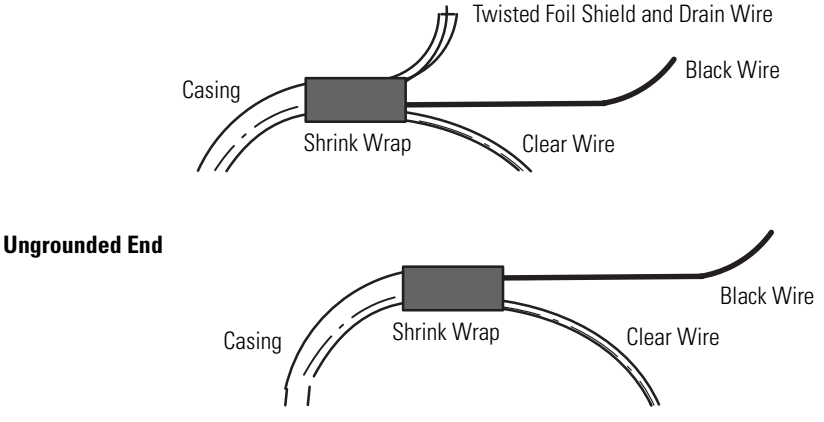

- **3.** Apply shrink wrap where wires leave the casing with the hot-air blower.
- **4.** Cut off the drain wire and foil shield at the other end of the cable.
- **5.** Apply shrink wrap to the junction where wires leave the casing.
- **6.** Trim the signal wires to 5 cm (2 in.) lengths. Strip about 4.76 mm (3/16 in.) of insulation away to expose the copper strands for your connections.
- **7.** Decide where you will connect the cable to earth ground, and ground it.

[Refer to Ground the Cable on page 17.](#page-16-0)

**8.** Connect signal wires (black and clear) to the terminal block and to the input or output device.

### **Wiring Diagram for Module, Sensor, and Load (showing differential inputs)**

**Important:** Channels are not isolated from each other. All analog commons are connected together internally.

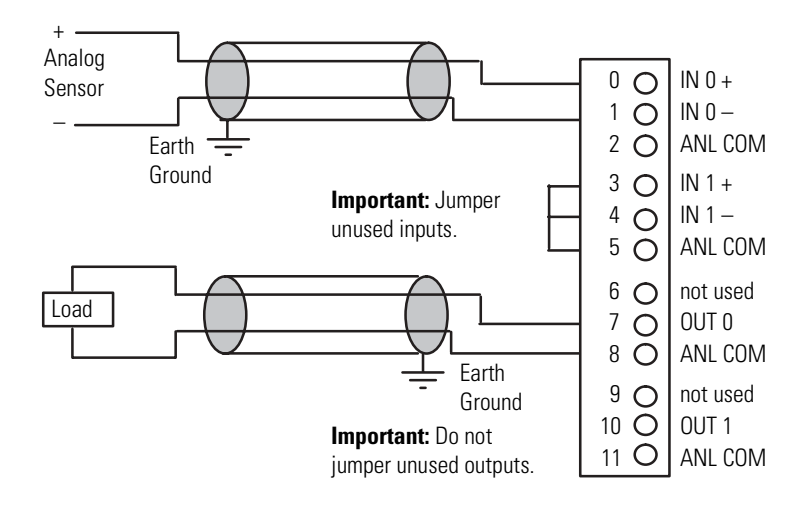

**IMPORTANT** Single-ended inputs are less immune to noise than are

differential inputs.

### **Wiring Schematic for Single-ended Current-loop Analog Input Connections**

**Important:** The module does not provide loop power for analog inputs. Use a power supply that matches the transmitter specifications.

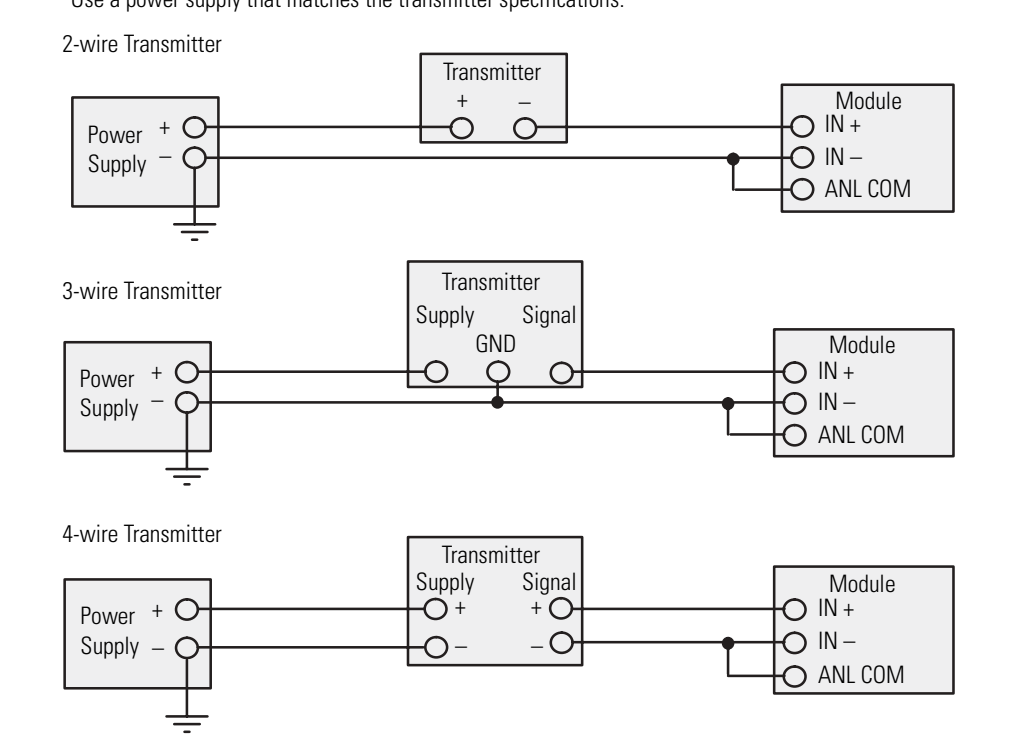

**9.** Repeat steps 1…6 for each channel. For each unused input channel, jumper together the plus (+), minus (–), and common (ANL COM) terminals. For each unused output channel, do not connect terminals.

<span id="page-19-0"></span>**Minimize Ground Loops** To keep the ground-loop currents of input circuits to a minimum, we recommend that you:

- use the same power supply to power both input channels of a module.
- otherwise, tie together the grounds of separate power supplies.

See Wiring Schematic for Single-ended Current-loop Analog Input Connections for more information.

<span id="page-20-0"></span>**Label the Terminal Block** The terminal block has a write-on label. Use it to ensure that you install the correct terminal block on the corresponding module.

### **Terminal Block**

Note: The black dot on the label indicates the position of terminal 0.

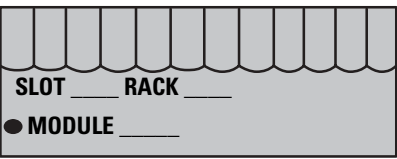

# <span id="page-22-1"></span><span id="page-22-0"></span>**Access Files to Configure I/O**

There are two ways to configure the SLC Chassis for a 1746-FIO4I/V module. You can either click and drag items from the list or you can use the Read IO Config method.

Follow these steps to configure the SLC chassis by clicking and dragging modules.

**1.** Double-click the menu item to open the IO Configuration menu in RSLogix500 software.

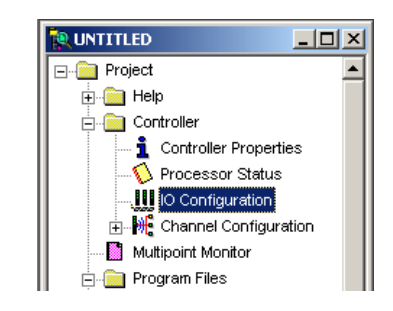

**2.** Place the 1746-FIO4I/V module into the correct slot by clicking and dragging from the list.

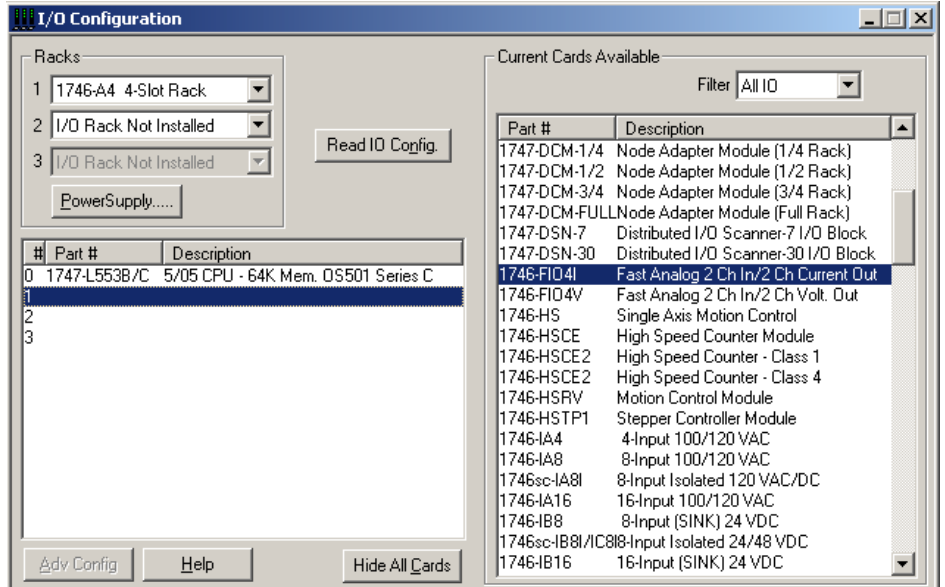

## <span id="page-22-2"></span>**Click and Drag Configuration**

The I/O Configuration is now complete. Each slot shows the corresponding module that is located on the rack. In this example the 1746-FIO4V is in slot 1.

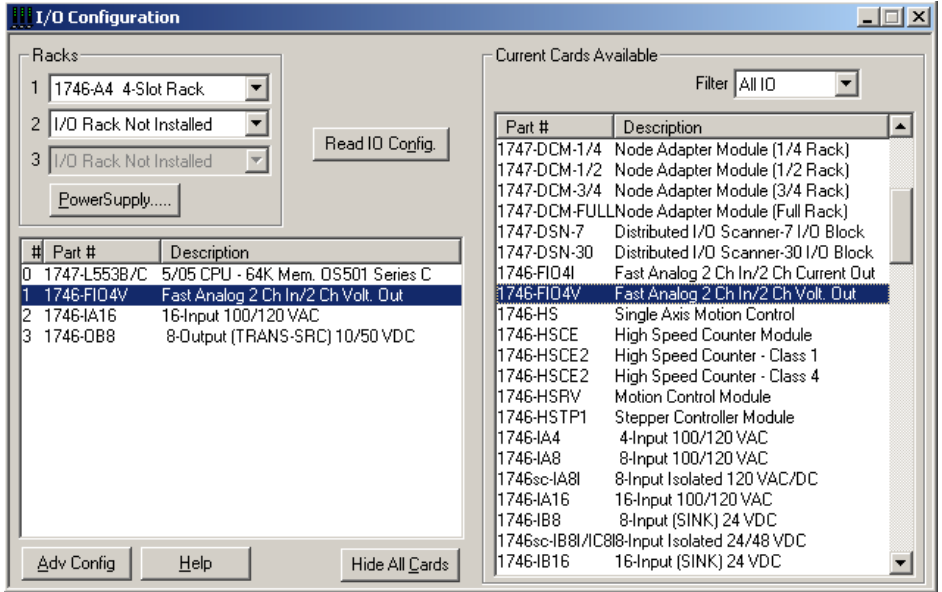

<span id="page-23-0"></span>**Read IO Config Method** Follow these steps to configure the SLC chassis by using the Read IO configuration method.

> **1.** Double-click the menu item to open the IO Configuration menu in RSLogix500 software.

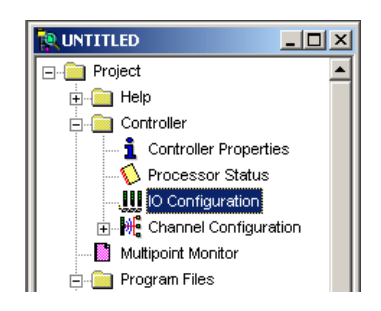

**2.** Place the 1746-FIO4I/V module into the correct slot by clicking Read IO Config.

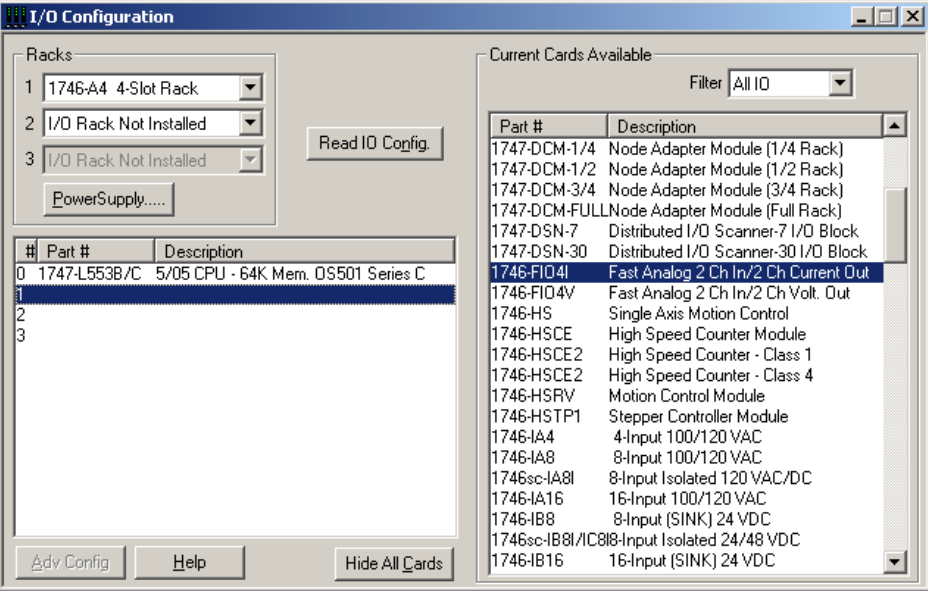

The following screen appears.

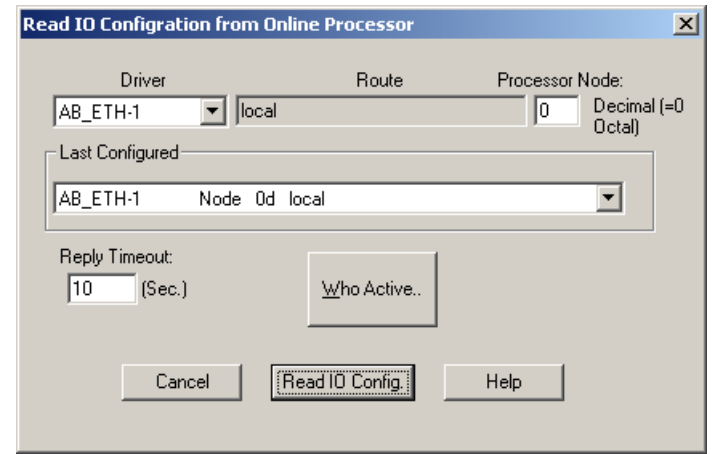

- **3.** Select either the driver and processor node number or use the Who Active button to browse for the device.
- If you selected the driver and node number, proceed to step 5.
- If you clicked Who Active, the following screen appears.

The Who Active screen lets you browse for the SLC device.

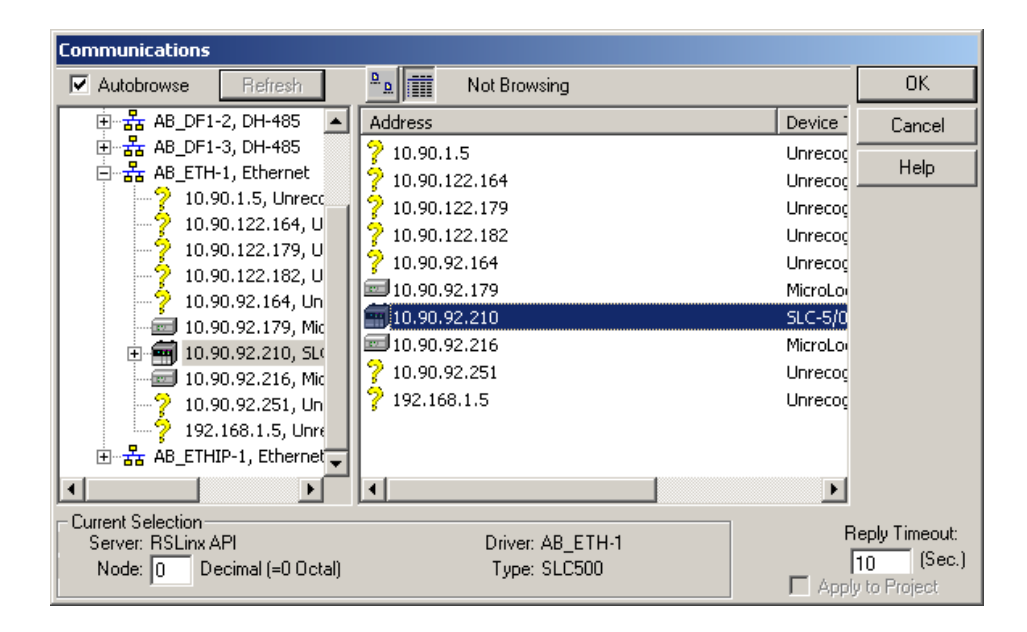

**4.** Locate the SLC Chassis under the appropriate driver and click OK.

You are brought back to the Read IO Config screen.

**5.** Click Read IO Config and the rack is populated automatically.

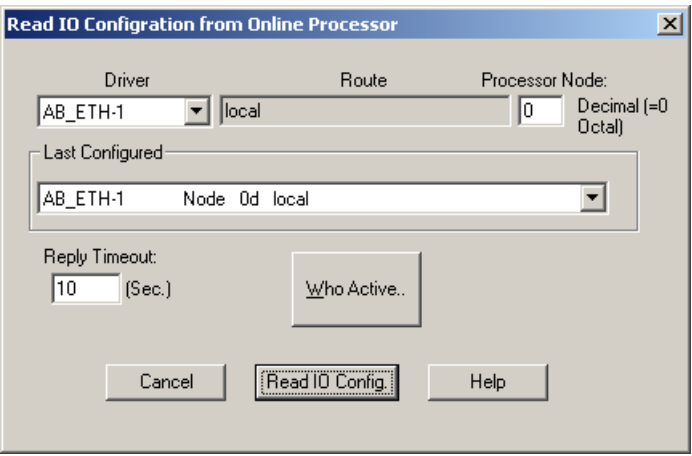

The I/O Configuration is now complete. Each slot shows the corresponding module on the rack. In this example the 1746-FIO4V is in slot 1.

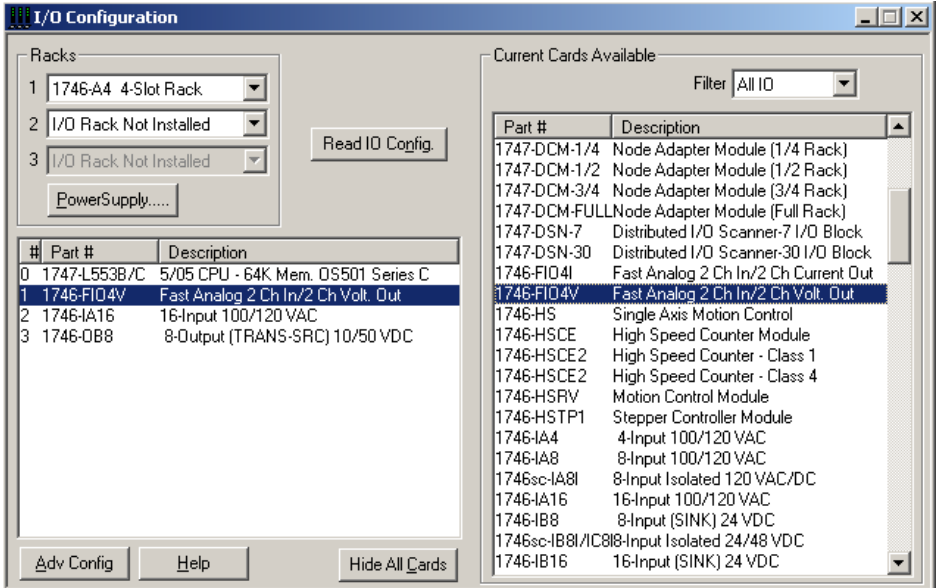

# <span id="page-28-2"></span><span id="page-28-1"></span><span id="page-28-0"></span>**Processor and Module Considerations**

This chapter describes concepts that you need to understand to program the fast analog I/O module in an SLC 500 system.

The following are processor considerations.

- Update processor analog I/O data
- Monitor analog I/O data
- Address I/O image words

The following are module considerations.

- Resolve data of the module's I/O channel converters
- Convert analog input data
- Compute the analog input signal level
- Convert analog output data
- Compute the analog output
- Filter input channel
- Compute time delay for A/D conversion
- Determine response to slot disable
- Determine safe state for outputs
- Enter module ID code

<span id="page-29-0"></span>**Processor Considerations** Knowing how the processor works helps you program it more effectively.

## **Processor Update of Analog I/O Data**

Analog input and output image words are updated by the processor once every processor scan when the processor scans data and program files in succession.

Processor scan time depends largely on the size of your program files: the greater the number of programming instructions, the longer the time to scan the file. Some instructions take longer to scan than others.

For information on processor scan time and instruction execution time, refer to the SLC 500 Instruction Set Reference Manual, publication 1747-RM001.

If an application requires processor updates of analog data more frequently than once per scan, use Immediate Input or Immediate Output instructions. These instructions typically update an analog channel in 1 ms, but also increase the overall scan time by the same amount.

Typical update times for SLC processors are:

- $\approx$  10 ms for a typical 1K program.
- 1 ms per analog channel when using immediate I/O instructions.

## **Monitor Analog I/O Data**

You can monitor analog input and output data in binary or decimal format. You select the format by its radix. The default radix is binary. Binary data is presented in 2's-complement format. Changing the radix to decimal lets you view analog I/O data as decimal representations of integer words.

[Refer to 2's-complement Binary Numbers on page 83](#page-82-3) for more information.

П

## **Address I/O Image Words**

Each module input channel is addressed as a single word in the processor's input image table and each module output channel is addressed as a single word in the processor's output image table. The module uses a total of two input words and two output words.

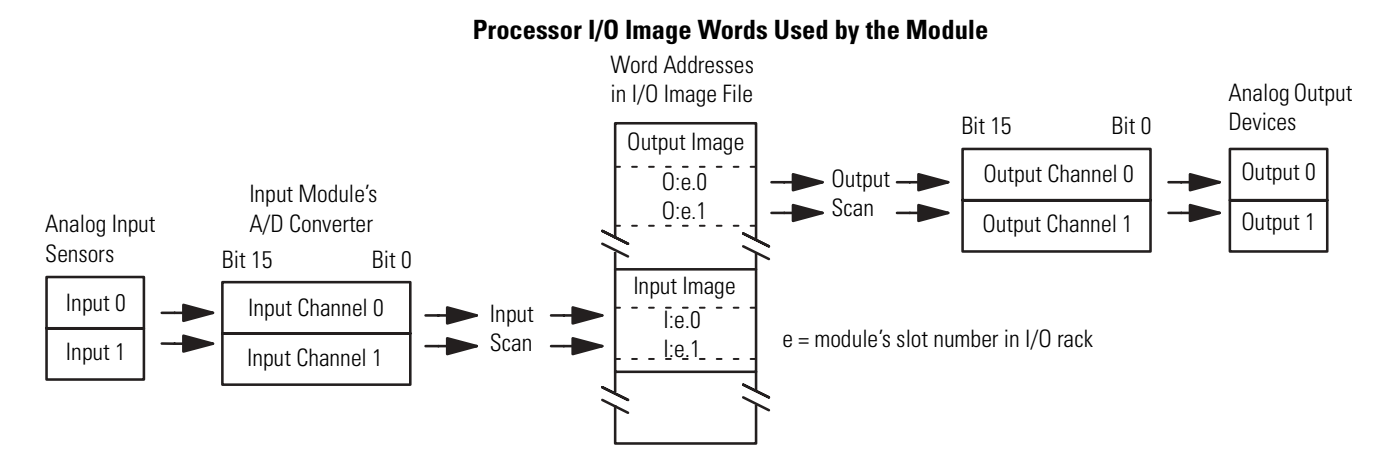

The converted input values from input channels 0 and 1 are addressed as words 0 and 1 of the slot where the module resides. The output values for the output channels 0 and 1 are addressed as output words 0 and 1 of the slot where the module resides.

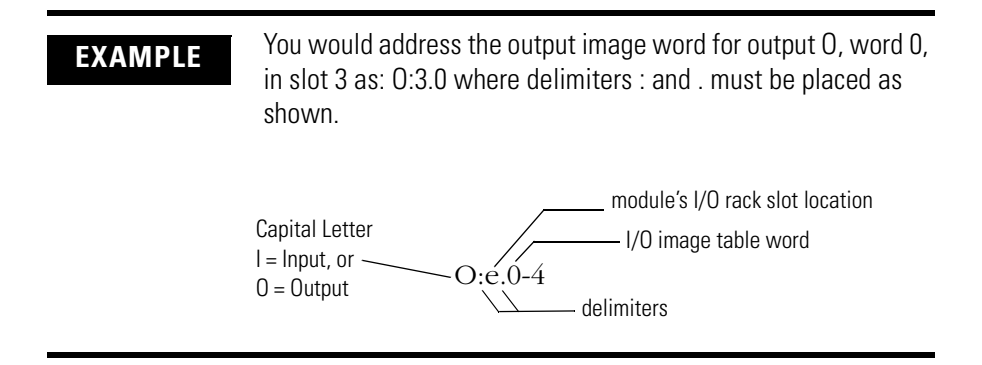

<span id="page-31-0"></span>**Module Considerations** The module's I/O channel converters affect resolution of I/O data and bit usage in I/O image words. We show you how to compute I/O signal levels. Input filtering and input A/D conversion affect input response time.

## **Data Resolution of the Module's I/O Channel Converters**

The module's I/O channel converters limit bit usage to less than a full 16-bit word when converting analog to digital input data and digital to analog output data. Bit maps show resulting digital data storage in input and output image words.

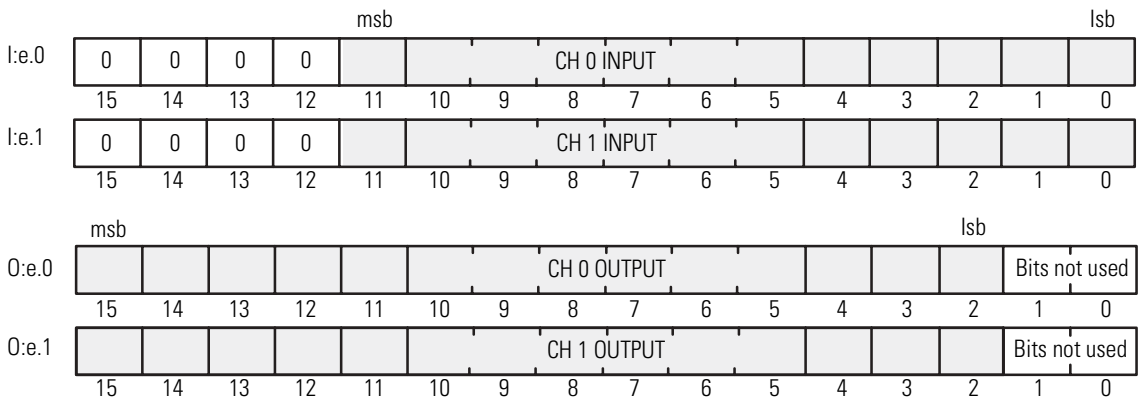

### **Bit Usage for I/O Channel Converters**

e = module's slot number

The input channel converter resolution is 12 bits, where the highest four bits are always zero. The usable range of the channel word is 0…4095.

The output channel converter resolution is 14 bits, where the lowest two bits are not used. They have no effect on the output value.

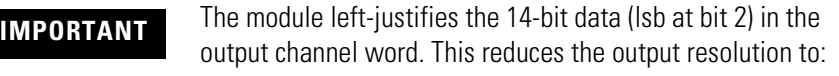

- 2.56348 µA/LSB for current outputs
- 1.22070 mV/SLB for voltage outputs

## **Convert Analog Input Data**

The module converts analog input signals to 12-bit binary values for storage in the input image table.

The decimal range, number of significant bits, and converter resolution depend on the input range that you use for the channel.

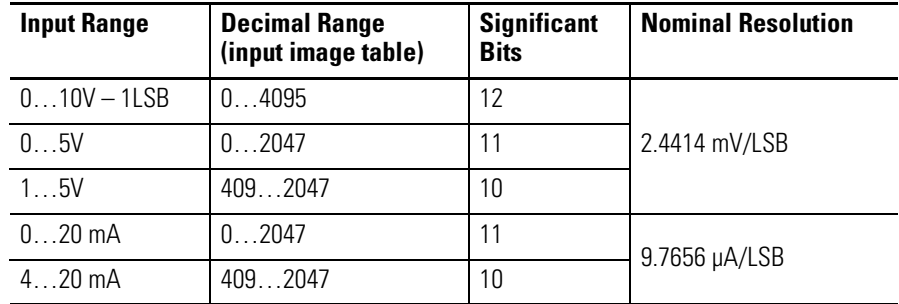

## **Compute the Analog Input Signal Level**

Use the following formula to determine what the analog input signal level (sensor signal) should be for a given decimal value in the input image table.

Sensor Signal <del>- Full Scale Input</del><br>Sensor Signal <del>- Full Scale Count -</del> x Input Image Value

For voltage inputs, a full scale input of 10V dc has a full scale count of 4095 and a full scale input of 5V dc has a full scale count of 2047.

Sensor Signal = 2.44 mV/count x Input Image Value

For current inputs, a full scale input of 20 mA has a full scale count of 2047.

Sensor Signal = 0.00977 mA/count x Input Image Value

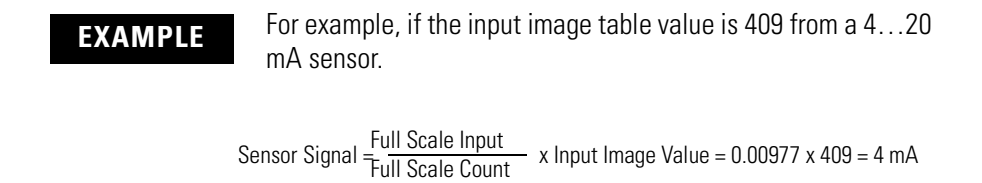

## **Convert Analog Output Data**

The module converts 16-bit binary values from the output image table to 14-bit analog output signals and left-justifies the bit code in the channel word. The output range, decimal representation for the output range, number of significant bits, and converter resolution are as shown in the following table.

### **Analog Output Data**

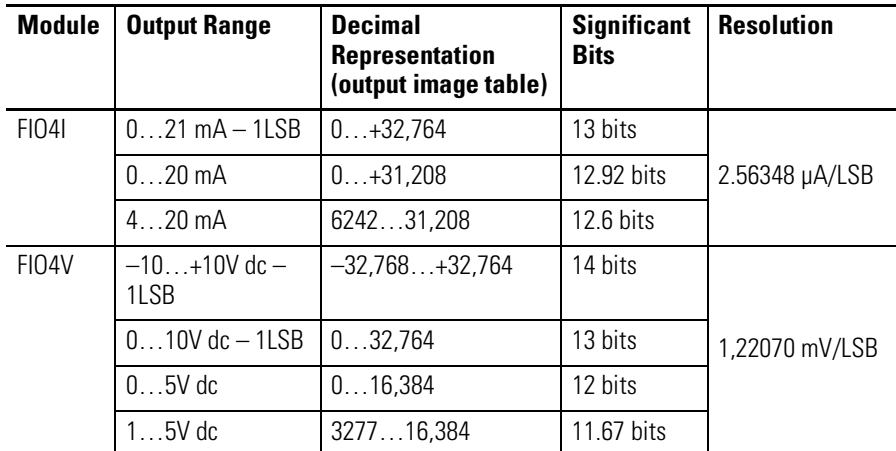

### **Compute the Analog Output**

Use the following formula to compute the output image-table value (decimal representation) required for a desired analog-output signal level (to the output device).

Output Image Value = Full-scale Decimal Representation<br>Output Image Value = Full-scale Output

**EXAMPLE** If the module's output range is 4...20 mA and you want to set the output to 4 mA, compute the output image value as follows.

Output Image Value =  $\frac{31,208}{20 \text{ mA}}$  x 4 mA  $\simeq$  6242

**IMPORTANT** The actual resolution for analog current outputs is 2.56348 µA/LSB, where the 14-bit decimal representation is left justified as follows.

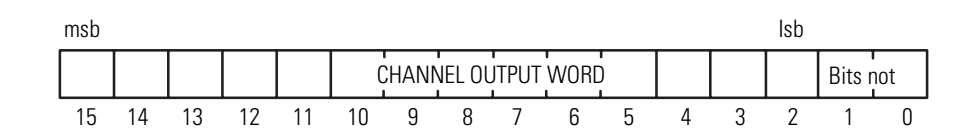

**EXAMPLE** Use the following formula to compute the output image value if the module's output range is 1…5V dc and you want to set the output to 1V dc.

Output Image Value =  $\frac{16,384}{5V \text{ dc}}$  x 1V dc  $\simeq$  3277

**IMPORTANT** The actual resolution for analog voltage outputs is 1.22070 mV/LSB, where the 14-bit decimal representation is left justified as follows.

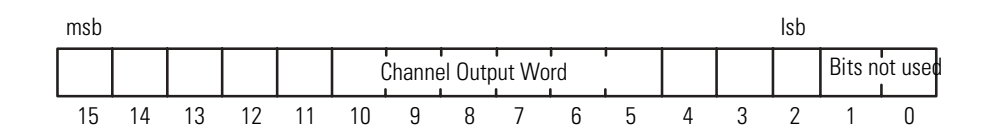

## **Input Channel Filtering**

The module's input filters are designed to attenuate less than 1% of the input signal in the 0…1000 Hz range.

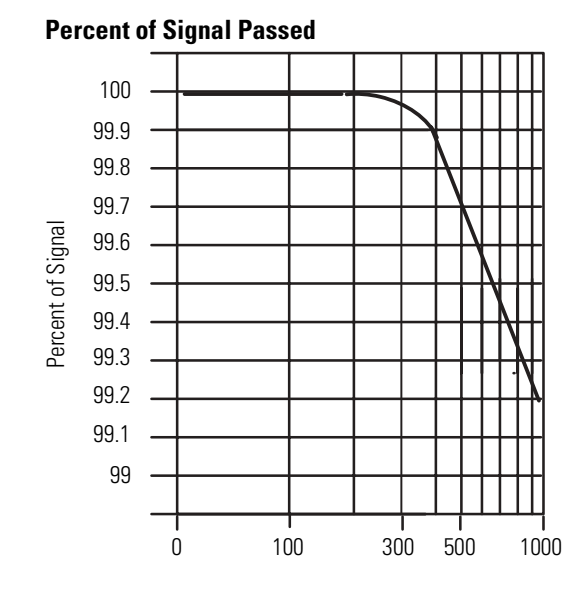

The –3dB point is approximately 7000 Hz. The input filter causes a signal delay of approximately 100 µs. The module's A/D converter sees a 95% step change of an input signal in that time.

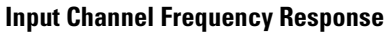

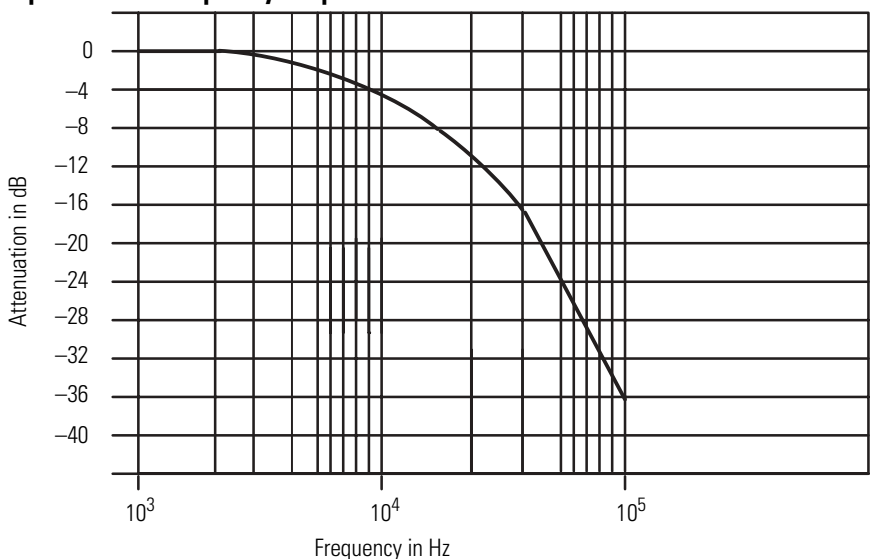
# **Time Delay for A/D Conversion**

The A/D converter uses 7.5 µs for data conversion, 248.5 µs for data settling, and 256 µs for data transfer to the backplane. New data is available in 512 µs cycles.

#### **Response Time of A/D Converter**

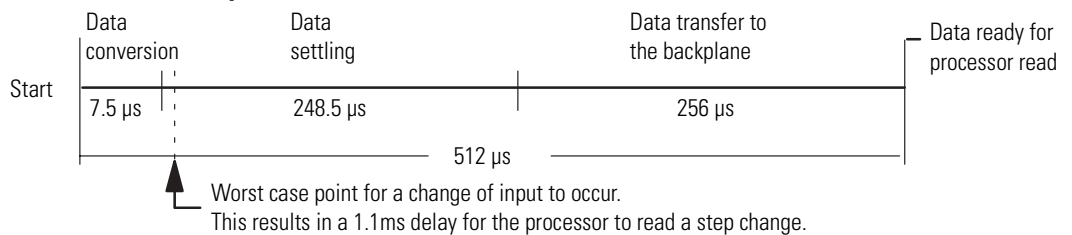

The worst-case specification for the SLC processor to read a step change is 1.1ms between readings. This is true for a step change occurring just after data conversion (first 7.5 µs of the 512 µs cycle). In this case, the read cycle cannot begin until the next data conversion.

### **IMPORTANT** Do not attempt to read data from the module more often than once every 512 µs. If you do, the module may not be able to update new data.

# **Response to Slot Disable**

You can disable any I/O rack slot by means of a processor function. Before disabling a slot containing an analog I/O module, be aware of the implications.

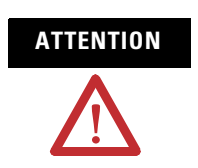

**ATTENTION** Clearly understand the safety implications of disabling an analog module slot before doing it.

п

### *Input Response to Slot Disable*

The module continues to update its inputs for transfer to the processor, but the processor:

- does not read inputs from the module in a disabled slot.
- retains the last-state input image table values.
- upon re-enabling the slot, reads current inputs in the subsequent scan.

### *Output Response to Slot Disable*

While the module holds its outputs in their last state, the processor:

- may update its output image table.
- does NOT transfer output image table values to the module.
- upon re-enabling, transfers the current output image in the subsequent scan.

### **Safe State for Outputs**

Whenever an SLC 500 system is **not** in RUN mode, the analog module's outputs are automatically forced to 0V or 0 mA by the SLC 500 system. This occurs when the processor is in one of the following modes:

- Fault
- Program
- Test

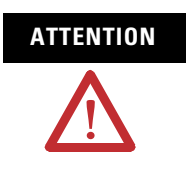

**ATTENTION** When designing and installing the SLC 500 system, place devices connected to analog output channels in a safe state whenever the analog output is zero  $(\pm$  the offset error). Determine which output conditions must be held ON for a safe state.

# **Module ID Code**

You must enter the ID code if your programming software does not include the subject I/O module in its list of modules.

ID code for FIO4I is 3224 ID code for FIO4V is 3218

# **Write Ladder Logic**

This chapter presents these programming examples.

- Retentive and non-retentive programming
- Detect an out-of-range input
- Scale analog inputs and detect an out-of-range condition
- Scale analog outputs
- Scale offsets when  $> 32,767$  or  $< -32,768$
- Scale and range-check analog inputs and outputs
- PID xontrol with analog I/O scaling

```
IMPORTANT We present programming examples for instructional purposes
                  only. Because of the many variables and requirements 
                  associated with any application, Rockwell Automation cannot 
                  assume responsibility or liability for actual use based on these 
                  examples.
```
# **Retentive and Non-retentive Programming**

The processor's automatic response for scanning the I/O image table is described below.

### **Processor Automatic Response**

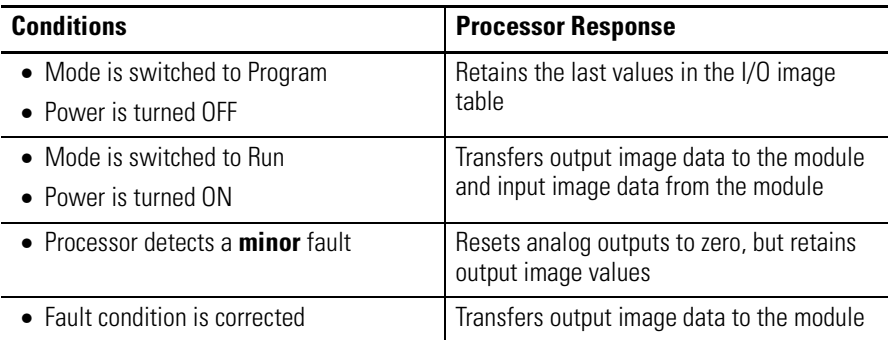

We give you the following examples for programming a different response.

- Retentive analog output
- Non-retentive analog output
- Clear the output for changing mode or cycling power

### **Retentive Analog Output**

This example loads a program constant into an analog output channel. Consider a digital I/O module in slot 1, and an analog I/O module in slot 2. When bit 0 of the digital I/O module is set, the rung is true, and the full-scale value of 32,764 is moved into the output image table location corresponding to slot 2, analog output channel 0. At the end of the scan, the value is transferred to the module and converted to a corresponding full-scale voltage or current output.

#### **Retentive Example**

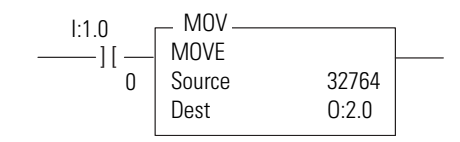

### **Non-retentive Analog Output**

This example loads a program constant into an analog output channel and clears it, based on logical conditions. Consider a digital I/O module in slot 1, and an analog I/O module in slot 2. When bit 0 is set in word 0 of the digital I/O module, the first rung is true and the full-scale value of 32,764 is transferred to channel 0. When the bit is reset to zero, the second rung is true, and the value of zero is transferred to the channel.

#### **Non-retentive Example**

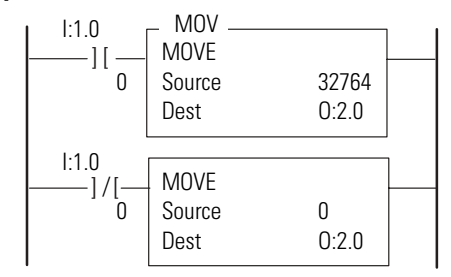

### **Clear the Output for Changing Mode or Cycling Power**

This example clears analog output channel 0 during the initialization scan (first processor scan). The first pass bit, S2:1/15, in the Status File is used to initialize the analog output when you apply power in the RUN mode or upon setting the processor to the RUN or TEST mode. This bit goes ON automatically only for the first-pass scan. To clear another analog output channel, use another rung with a different MOV destination address. The analog module is in slot 2.

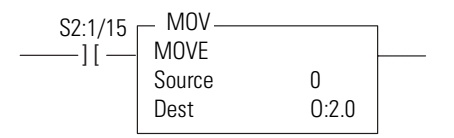

# **Detect an Out-of-range Input**

Analog modules do not provide an input out-of-range signal to the processor. However, if this feature is critical to a specific application, you can program the processor to provide this function.

The following program applies to all SLC 500 processors. It uses comparison instructions (LES and GRT) to check for analog input values which exceed low and high limits respectively. Whenever this happens, the program latches a bit that could serve to trigger an alarm elsewhere in your ladder program. In this example, the input range is 1…5V dc (decimal range of 409…2047).

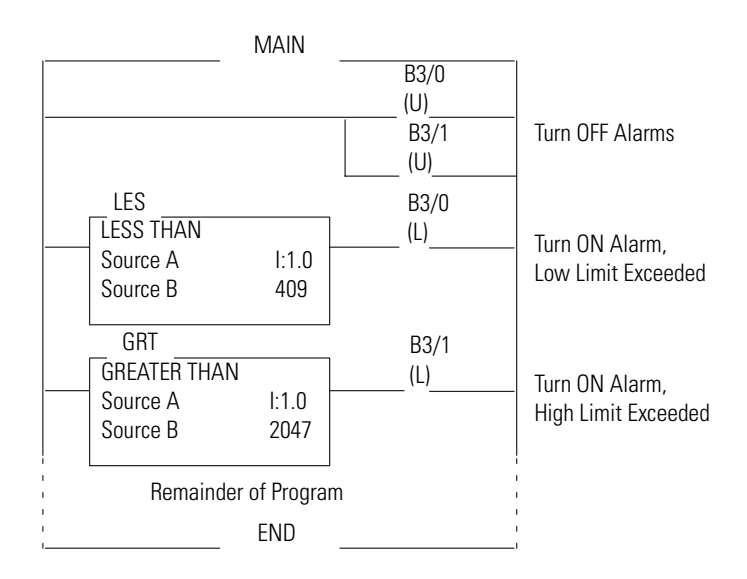

We present an alternative program for SLC 5/02 (and later) processors. It uses a single Limit Test instruction that checks low and high limits. Whenever the input value exceeds a limit, this program latches a bit that could trigger an alarm elsewhere in your ladder program. In this example, the input range is 0…10V dc (decimal range of 0…4095). If the input range were 4…20 mA, the low and high limits would be 2047 and 408, respectively.

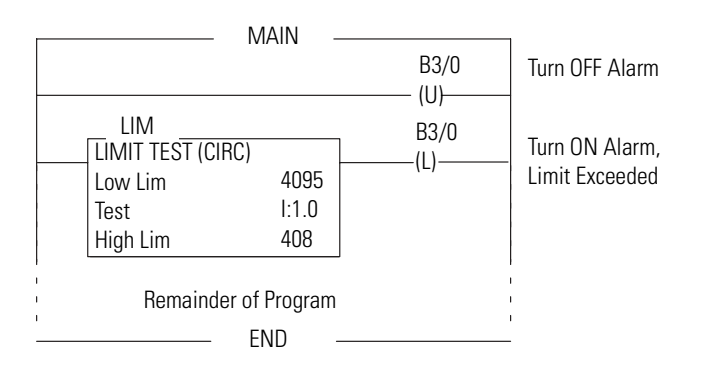

In both examples, the analog input value is in word 0 of slot 1 (I:1.0).

# **Overview of Scaling Inputs and Outputs**

Scaling is the application of a ratio on the variable to be scaled, where the ratio is the scaled range  $(\Delta y)$  to the input range  $(\Delta x)$ .

The purpose for scaling values when programming analog I/O modules is to change data format.

#### **Scaling Inputs and Outputs**

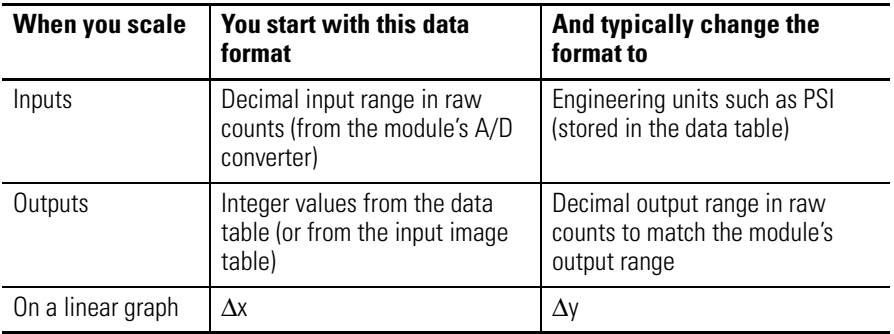

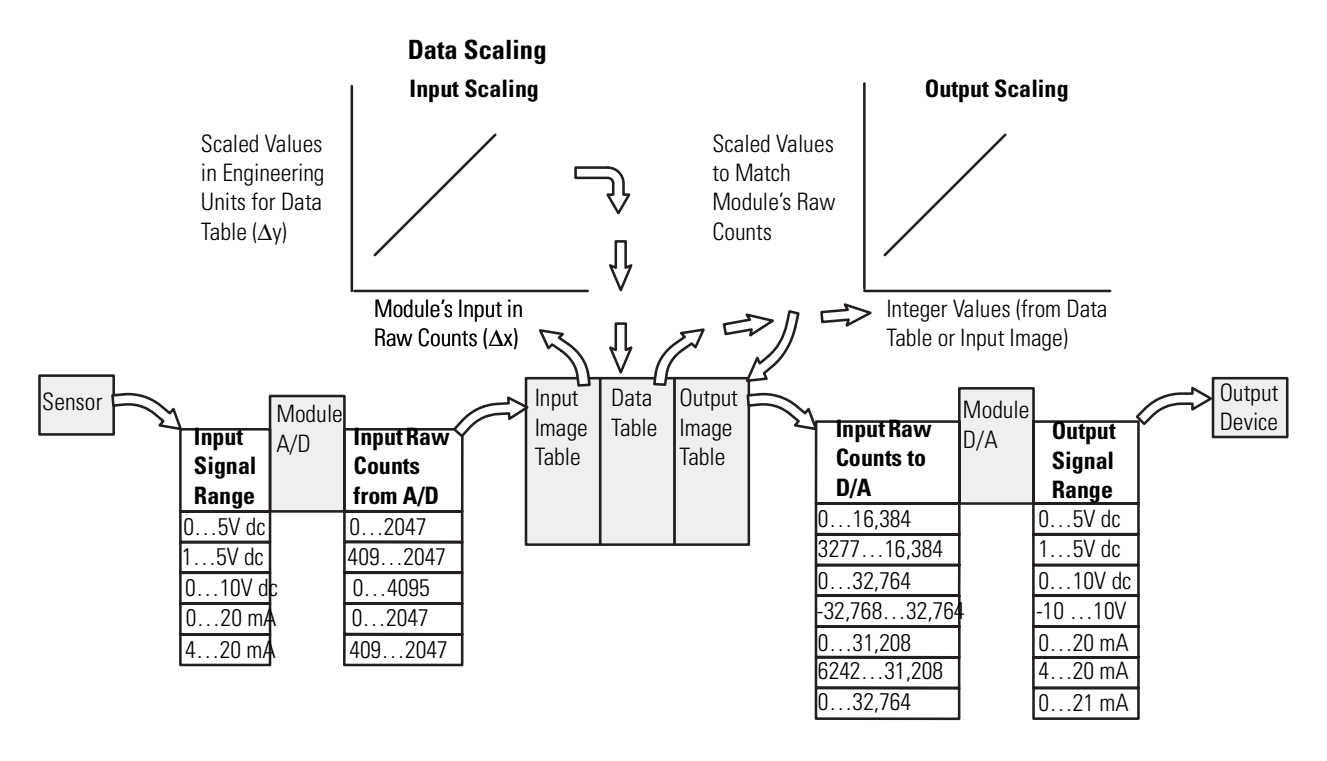

We illustrate input and output scaling, the source and type of data to be scaled, and the type and destination of the scaled data.

You scale data with ladder logic using arithmetic instructions such as add, multiply, and double divide; or by using the scaling instruction available with SLC 5/02 (or later) processors. The scaling computation is as follows:

```
Scaled value = (input value x slope) + offset
         Slope = \Delta y/\Delta x = scaled range / input range
                = (scaled max. – scaled min.) / (input max. – input min.)
        Offset = scaled min. - (input min. x slope)
```
In this context, the input value and input range are inputs to the scaling function, not necessarily inputs associated with the sensor input.

# **Scale an Analog Input and Detect an Out-of-range Condition**

The following example shows input range checking and scaling the analog input to engineering units for a 1746-FIO4V analog input module.

We are making the following assumptions:

- The 1746-FIO4V module is located in slot 3 of a modular system.
- A pressure sensor with a 0…10V dc output is wired to input channel 1.
- The sensor signal voltage is proportional to a range of 100…500 PSI.
- The process pressure must stay between 275…300 PSI. (If the pressure deviates from this range, your logic sets an alarm bit.)
- Data is presented in PSI for monitoring and display purposes.

# **Input Scaling**

The scaling operation is displayed in the following graph. It displays the linear relationship between the input and the resulting scaled values.

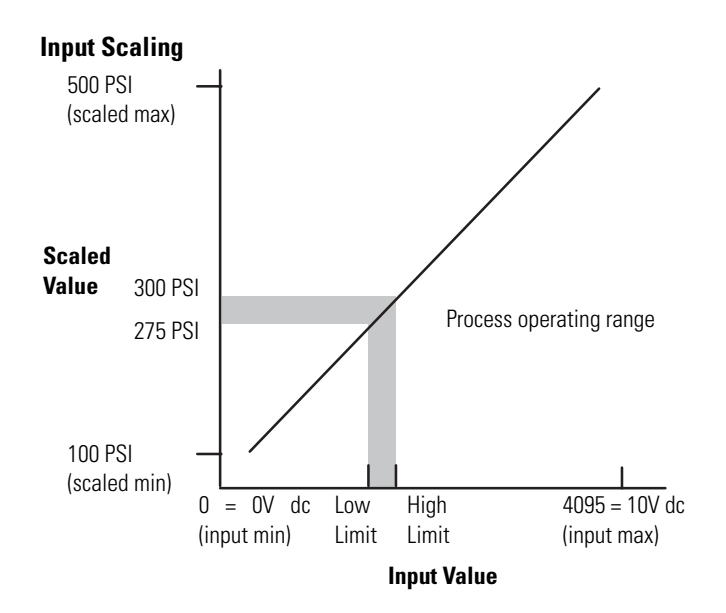

### **Calculate the Linear Relationship**

Use the following equations to express the linear relationship between the input value and the resulting scaled value.

```
Scaled value = (input value x slope) + offset
```

```
Slope = (scaled max - scaled min) / (input max - input min)
Offset = scaled min - (input min x slope)(500 - 100) / (4095 - 0) = 400/4095 = 0.0977(100 - (0 \times [400/4095]) = 100
```
**Scaled value** = (input value x  $[0.0977]$ ) + 100

### **Calculate the Out-of-range Limits**

Use the following equation to compute low and high out-of-range limits.

**Input value** = (scaled value – offset) / slope

low limit: (275 – 100) / (0.0977)  $\simeq$  1750 counts high limit:  $(300 - 100) / (0.0977) \approx 2750$  counts

# **Ladder Logic**

We present two examples for programming the processor.

The first example uses standard math instructions available in any SLC 500 processor. This ladder logic prevents a processor fault by unlatching the mathematical overflow bit S2:5/0 before the end of the scan.

The second example uses the scaling instruction (SCL) available in SLC 5/02 (and later) processors. The rate parameter is calculated by multiplying the slope by 10,000. If the slope exceeds 3.2767, you cannot use the SCL instruction.

**rate** = (400/4095) x 10,000 = 977 (The slope is 0.0977 so you can use the SCL instruction.)

### Standard Math Example

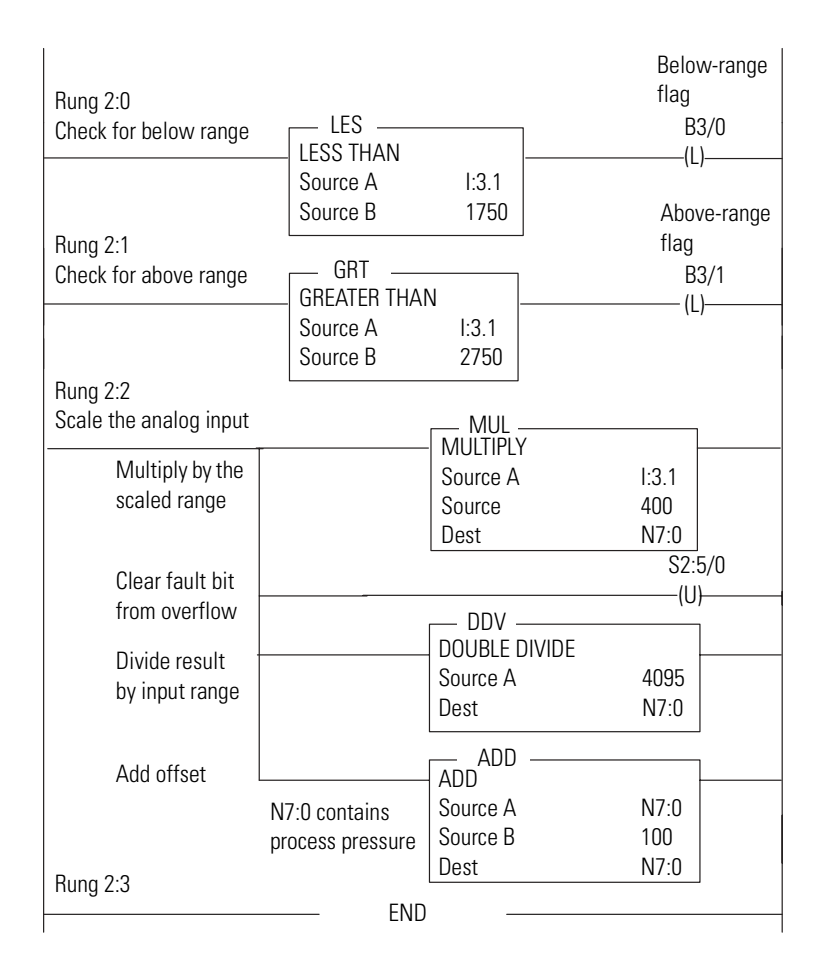

Example Program Using the Scaling Instruction (SCL)

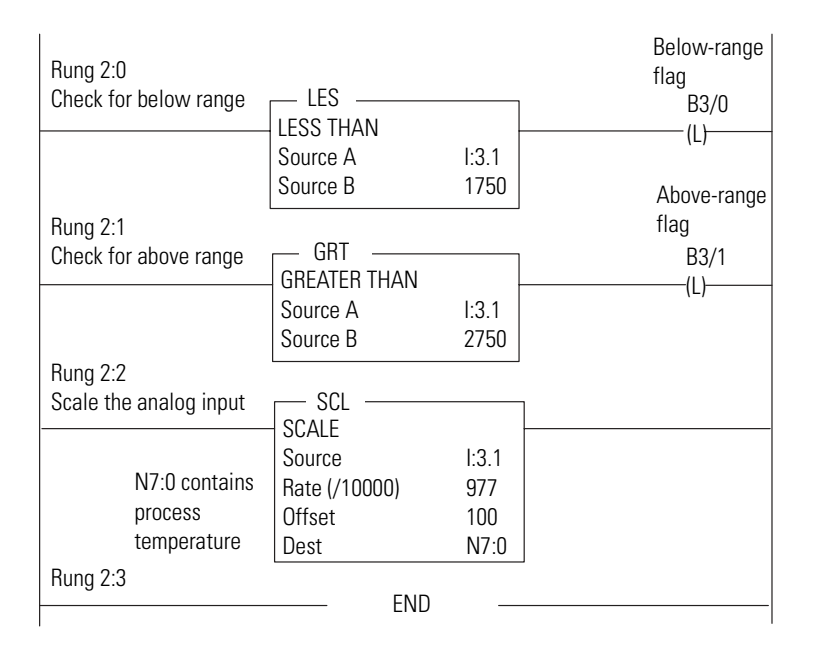

**Scale an Analog Output** This example shows the scaling of analog output values to engineering units for monitoring or controlling purposes.

We are making these assumptions.

- The FIO4I module is located in slot 2 of an SLC 500 system.
- An actuator of a flow control valve is wired to output channel 0.
- The actuator accepts a 4...20 mA signal for a 0...100% of valve opening.
- The actuator can not receive a signal out of the 4…20 mA range.
- The percentage of valve opening is manually input to the SLC processor.

This graph displays the linear relationship.

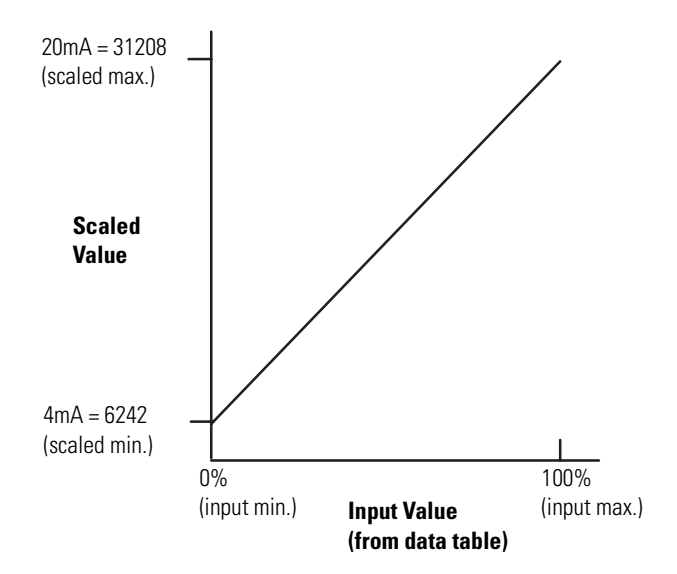

# **Calculate the Linear Relationship**

Use these equations to compute the scaled output value:

**Scaled value** = (input value x slope) + offset

```
Slope = (scaled range) / (input range)
Offset = scaled min - (input min x slope)= (scaled max – scaled min) / (input max – input min)
      = 6242 - [0 \times (24966 / 100)] = 6242= (31208 - 6242) / (100 - 0) = 24966 / 100The slope is greater than 3.2767 so you cannot use SCL instruction.
```
**Scaled value** = [input value x 24966 / 100] + 6242

# **Ladder Logic**

The out-of-range limits are predetermined because any value less than 0% is 6242 and any value greater than 100% is 31,208. The ladder logic checks for out-of-range limits to verify that not less than 4 mA and not more than 20 mA is delivered to the analog output channel.

The following ladder logic uses standard math. It unlatches the mathematical overflow bit S2:5/0 before the end of the scan to prevent a processor fault.

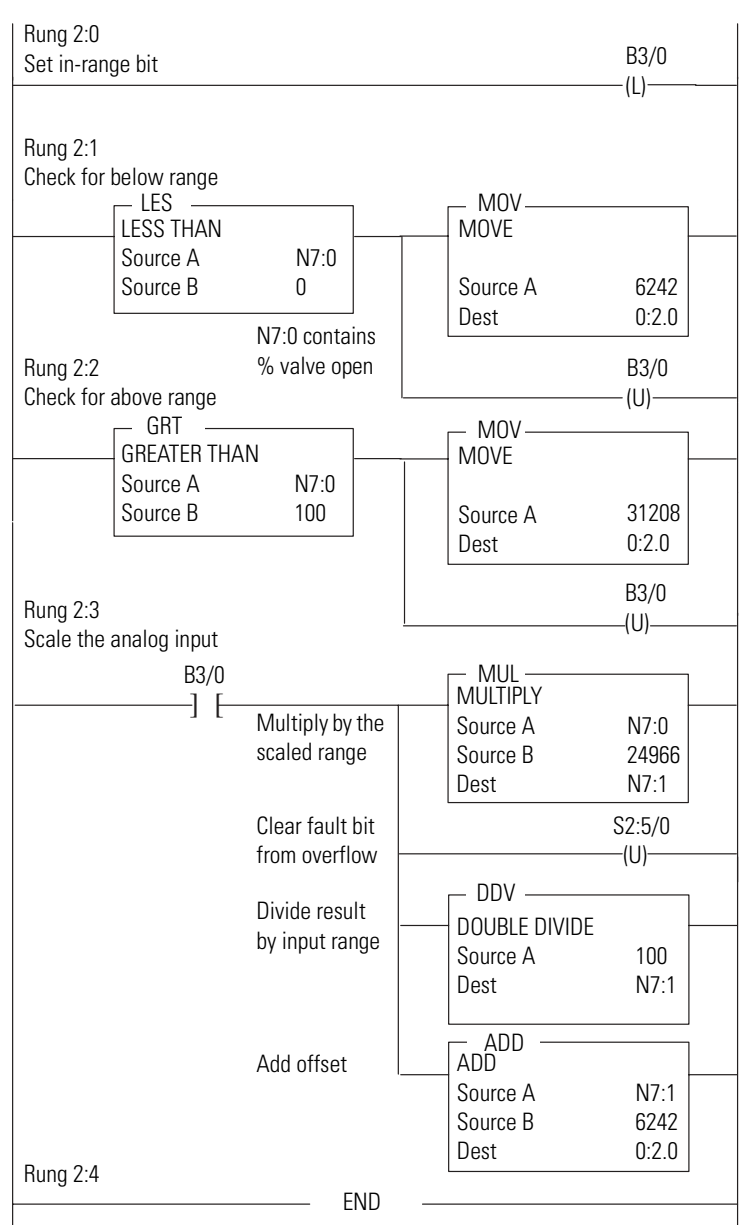

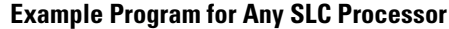

# **Scale Offsets When >32,767 or <32,768**

Some applications may produce an offset greater than 32,767 or less than –32,768, the largest value that can be stored in a 16-bit integer or processed by an SLC processor. If so, you may reduce the magnitude of the offset by shifting the linear relationship along the input value axis. When you compute linear relationships, you will see how the offset is reduced in this manner. The following example applies to a 0.5…9.5V dc output scaled from a narrow input range of 90…100%.

**1.** First we compute linear relationships and observe that the offset is beyond –32,768.

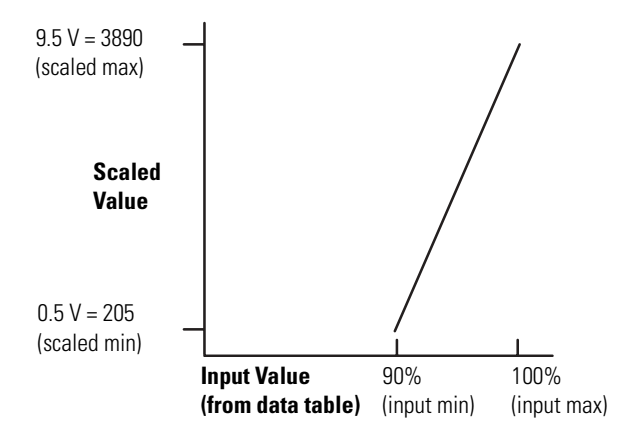

Use the following equations to compute linear relationships:

Scaled value = (input value x slope) + offset

```
Slope = (scaled max - scaled min) / (input max - input min)
      Offset = scaled min – (input min x slope)
               (3890 - 205) / (100 - 90) = 3685/10 \simeq 369 (> 3.2767 so you cannot use SCL)
                205 – [90 x (368.5)] = 205 – 33165 = –32,960
Scaled value = (input value) x(368.5) - 32,960
```
Notice the offset is beyond  $-32,768$ .

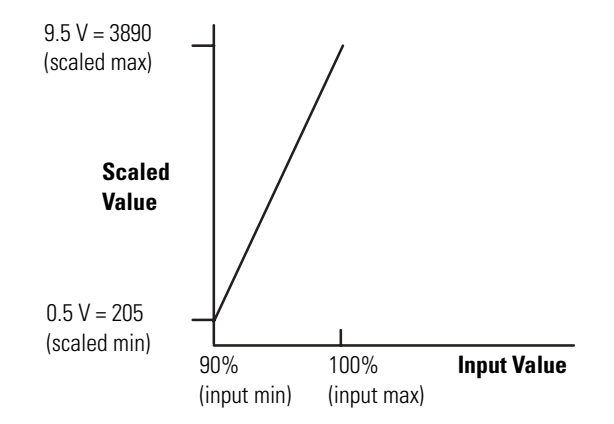

**2.** Then we shift the linear relationship along the input value axis.

**3.** Now we compute the offset for the shifted linear relationship.

**Offset** = scaled min – (input min x slope) = 205 – [0 x (368.5)] = **205**

The offset is 205, well below 32,767. The slope remains 3685/10 (> 3.2767), so you cannot use the SCL instruction for scaling.

Slope = (scaled range) / (input range) = (3890 – 205) / 10 = 3685/10 Scaled value = (input value x slope) + offset = [input value x 3685 /10] + 205

# **Ladder Logic**

The following ladder logic uses standard math. It unlatches the mathematical overflow bit S2:5/0 before the end of the scan to prevent a processor fault. The module is located in slot 2, and the output device is wired to channel 0.

#### **Scale Offset**

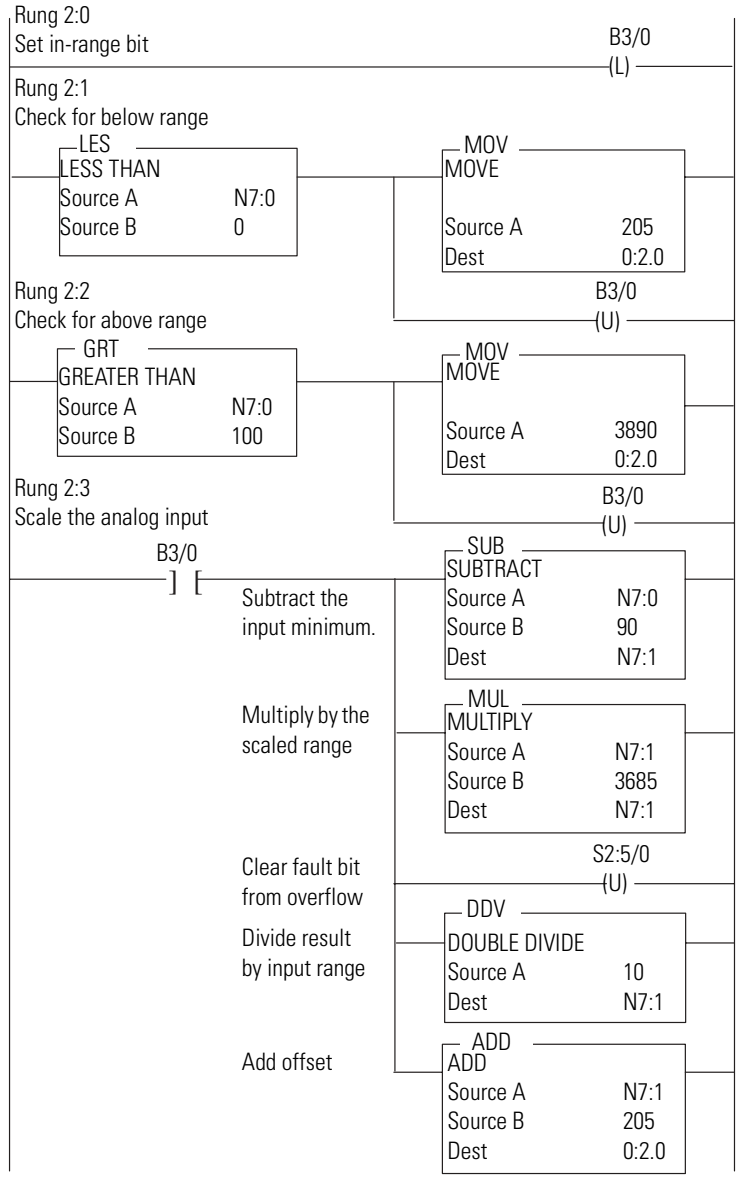

# **Range-check an Analog Input and Scale It for an Output**

This example checks the range of an analog input and scales it for use as an output. An 1746-FIO4V module is placed in slot 1 of an SLC 500 system. A 4…20 mA signal representing 0…200 PSI from a pressure sensor is delivered to input channel 0. The input value is checked to ensure it remains within range. If the ladder logic detects an out-of-range condition, it sets a flag bit.

The input signal is then scaled and delivered as a 0…1.0V output signal to a panel pressure meter connected to output channel 0.

The graph displays the linear relationship between the analog input signal and the 0…1.0 output signal delivered to the panel pressure meter.

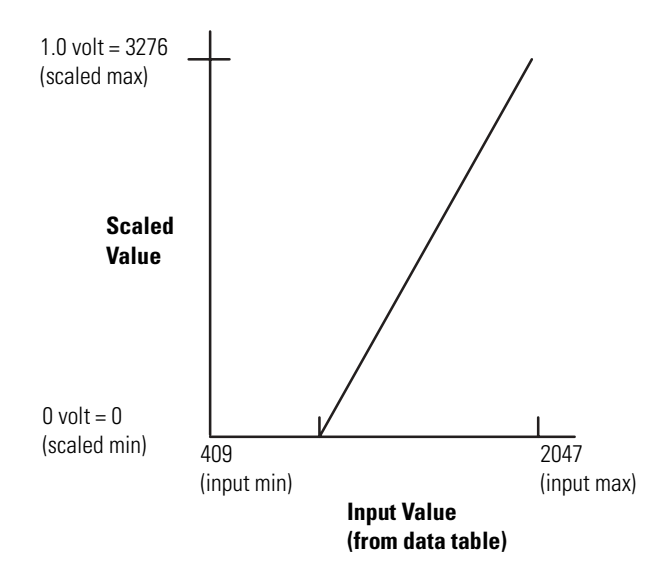

# **Calculate the Linear Relationship**

Use the following equations to compute the linear relationship between the input values (from the input image table) and resulting scaled values for the 0…1V output:

**Scaled value** = (input value x slope) + offset

```
Slope = (scaled max - scaled min) / (input max - input min)
Offset = scaled min - (input min x slope)(3276 - 0) / (2047 - 409) = 3276 / 1638 = 2.00 - (409 \times 2) = -818Since the slope is less than 3.2767, you can use the SCL instruction.
```

```
Scaled value = (input value x 2) – 818
```
# **Ladder Logic**

We present two examples. The first runs on any SLC 500 processor. The second uses the scaling instruction available on SLC 5/02 (and later) processors.

In the first example, the analog input value is checked against the minimum and maximum input limits. B3:0/0 is the in-range flag bit.

If the input is out of range, the in-range flag bit is reset and the output is set to its minimum or maximum limit. If the input is in range, the output value is determined by scaling the input.

Follow these steps to scale an analog input for this example.

- **1.** Multiply the input by the scaled range Scale range = (scaled max – scaled min) =  $3276 - 0 = 3276$
- **2.** Divide the 32 bit result by the input range Input range = (input max – input min) = 2047 – 409 = 1638
- **3.** Add the offset value (in this case negative) = –818 Move the final value to the analog output channel 0.

In this example, the multiply operation generates an overflow bit and minor error flag whenever the result exceeds 16 bits. Since the divide operation uses a 32-bit result in the math register, the overflow is no problem. The minor error flag has to be cleared before the end of the program scan to avoid a system error.

Refer to the ladder program on the next page.

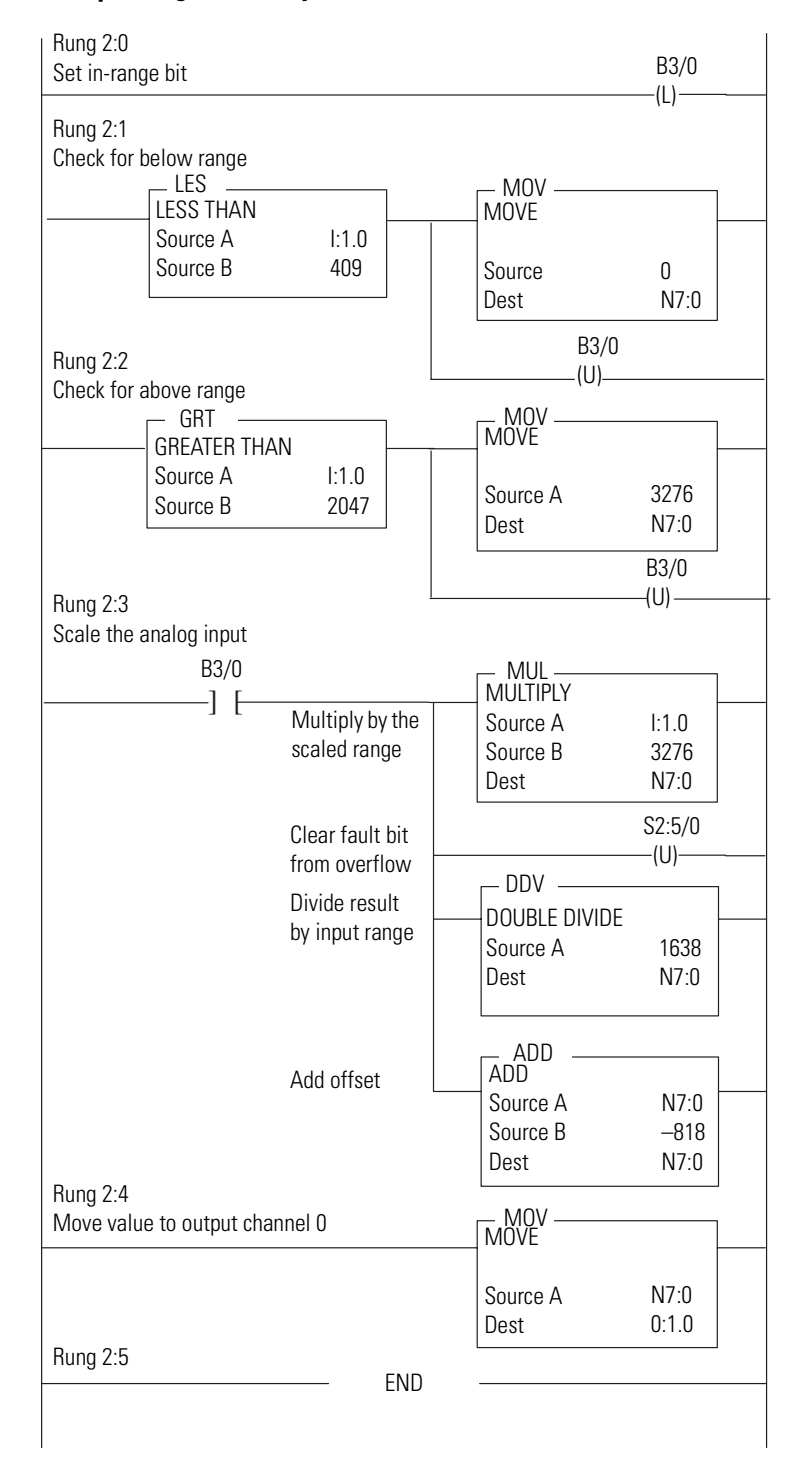

#### **Example Program for Any SLC Processor**

Using the scaling instruction (SCL) requires less ladder logic. The SCL instruction uses the same multiply, divide, and add algorithm but it does so with a single rate instead of using scaled range and input range values. The rate is determined by this formula.

Rate = slope  $x 10,000$  $=$  (scale range / input range) x 10,000  $=$  3276 / 1638 x 10,000  $= 2 \times 10,000$  $= 20,000$ 

If the slope was greater than 3.2767, you could not use the SCL instruction because the rate would exceed 32,767, a value too large to handle.

#### **Example Program for SLC 5/02 (or later) Processors**

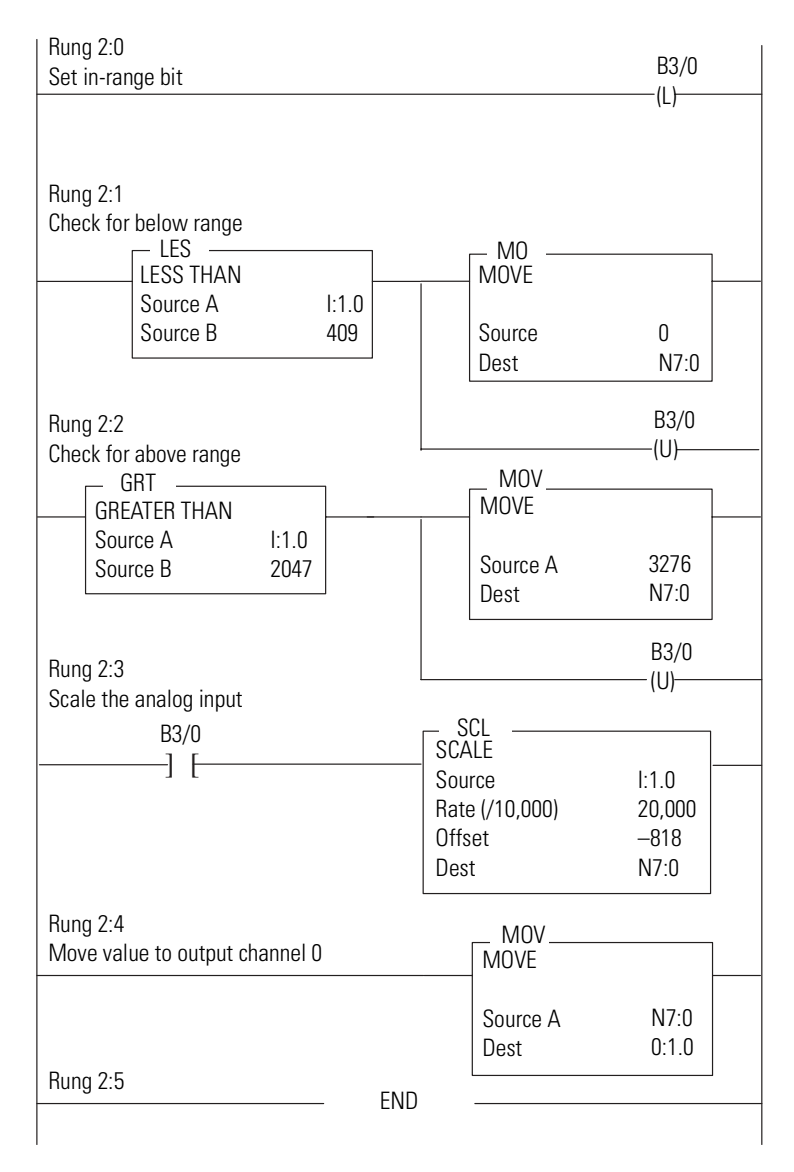

# **PID Control with Analog I/O Scaling**

With the combination of PID and SCL (scale) instructions or PID and standard math instructions, you can write and display ladder logic in engineering units such as PSI or °C.

Follow these steps to display ladder logic in engineering units.

**1.** Scale the analog input PV by calculating the slope (or rate) of the analog input range.

For example, an input range such as 1…5V dc has a corresponding scaled range of 409…2047. You would scale the 409…2047 against 0…16383 for a slope of 10 (SCL rate of 100,000).

**IMPORTANT** You cannot use the SCL instruction for scaling inputs if input rates (slope x 10,000) are too large (exceed 32,767). You must use standard math instructions instead.

**2.** Scale the analog output CV by calculating the slope (or rate) of the analog output range.

For example, an output range such as 4…20 mA has a corresponding decimal (scaled) range of 6242…31,208. You would scale the 6242…31,208 against 0…16,383.

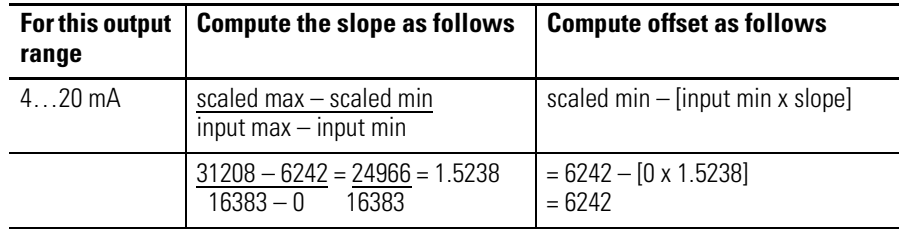

Here are some useful rate and offset parameters for the SCL instruction when scaling analog output ranges.

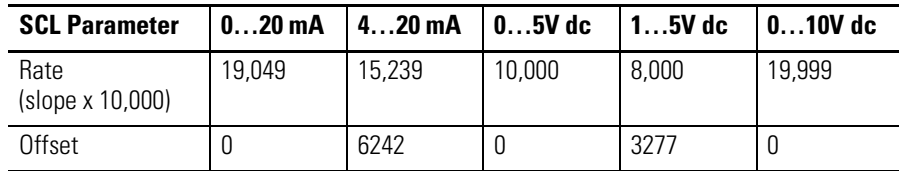

**3.** Enter PID parameters in engineering units into the PID instruction.

For example, if the 4…20 mA analog input range represents 0…300 PSI, enter 0 as the minimum (Smin) and 300 as the maximum (Smax). You can also enter setpoints and deadband in engineering units. The data monitor screen for PID displays its parameters in the same engineering units.

# **Ladder Logic**

We present two examples of PID control logic with analog I/O scaling for use on an SLC 5/02 (or later) processor.

- Scaled voltage input and output, 0…10V dc
- Scaled current input and output, 4…20 mA

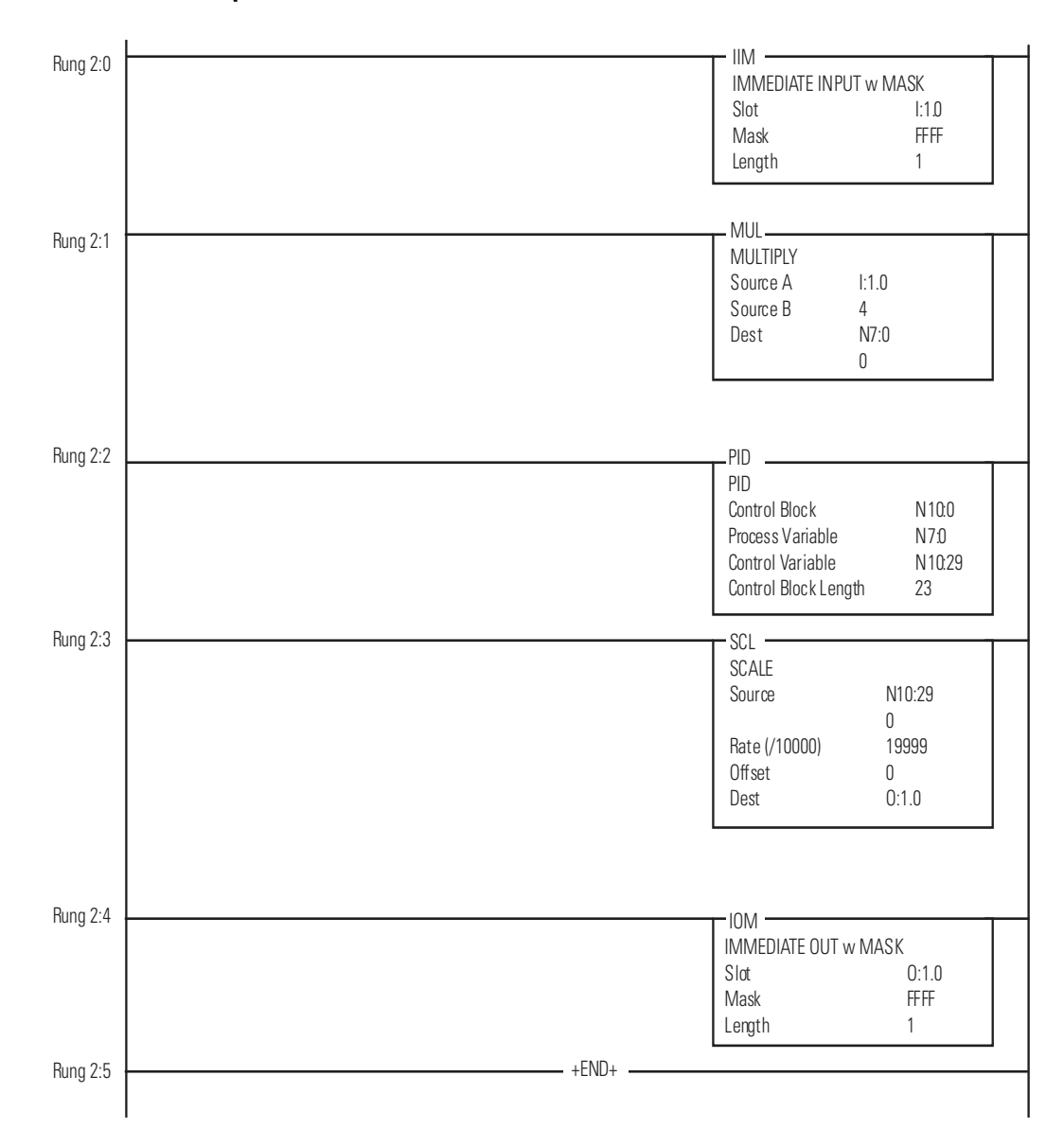

**Example Program for SLC 5/02 (or later) Processors (scaled voltage input and output)**

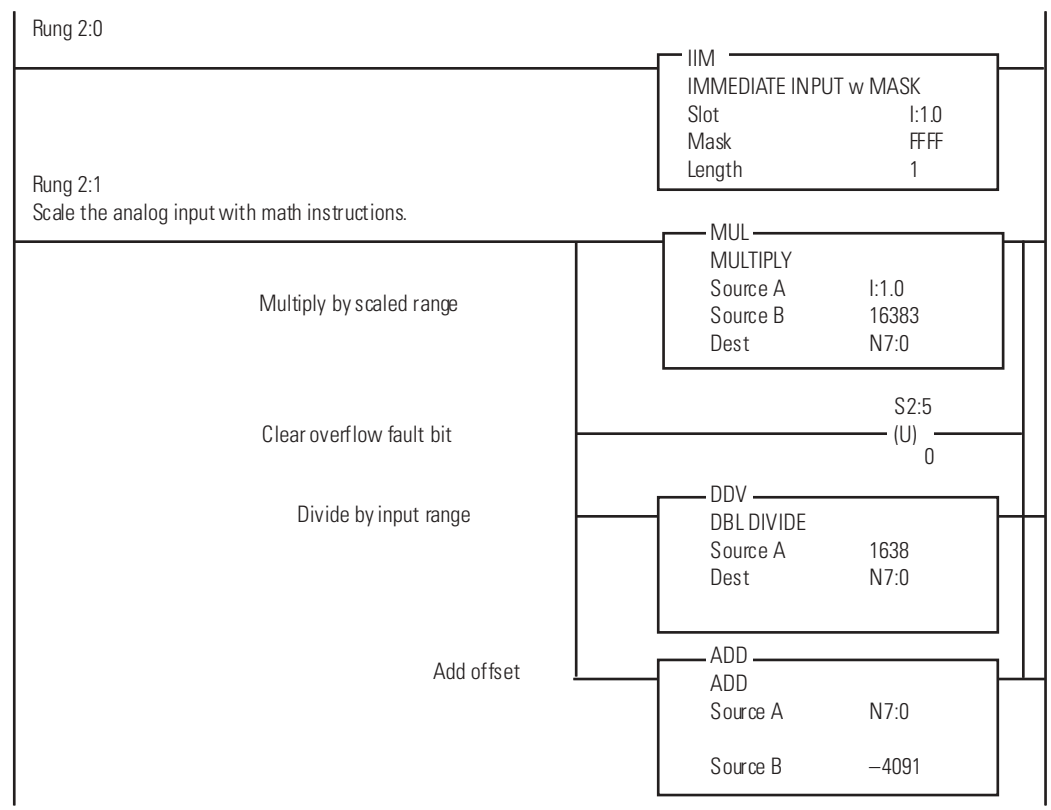

### **Example Program for SLC 5/02 (or later) Processors (scaled current input and output)**

### **Brake Monitor Example Program for SLC 5/02 (or later) Processors**

#### Rung 2:2

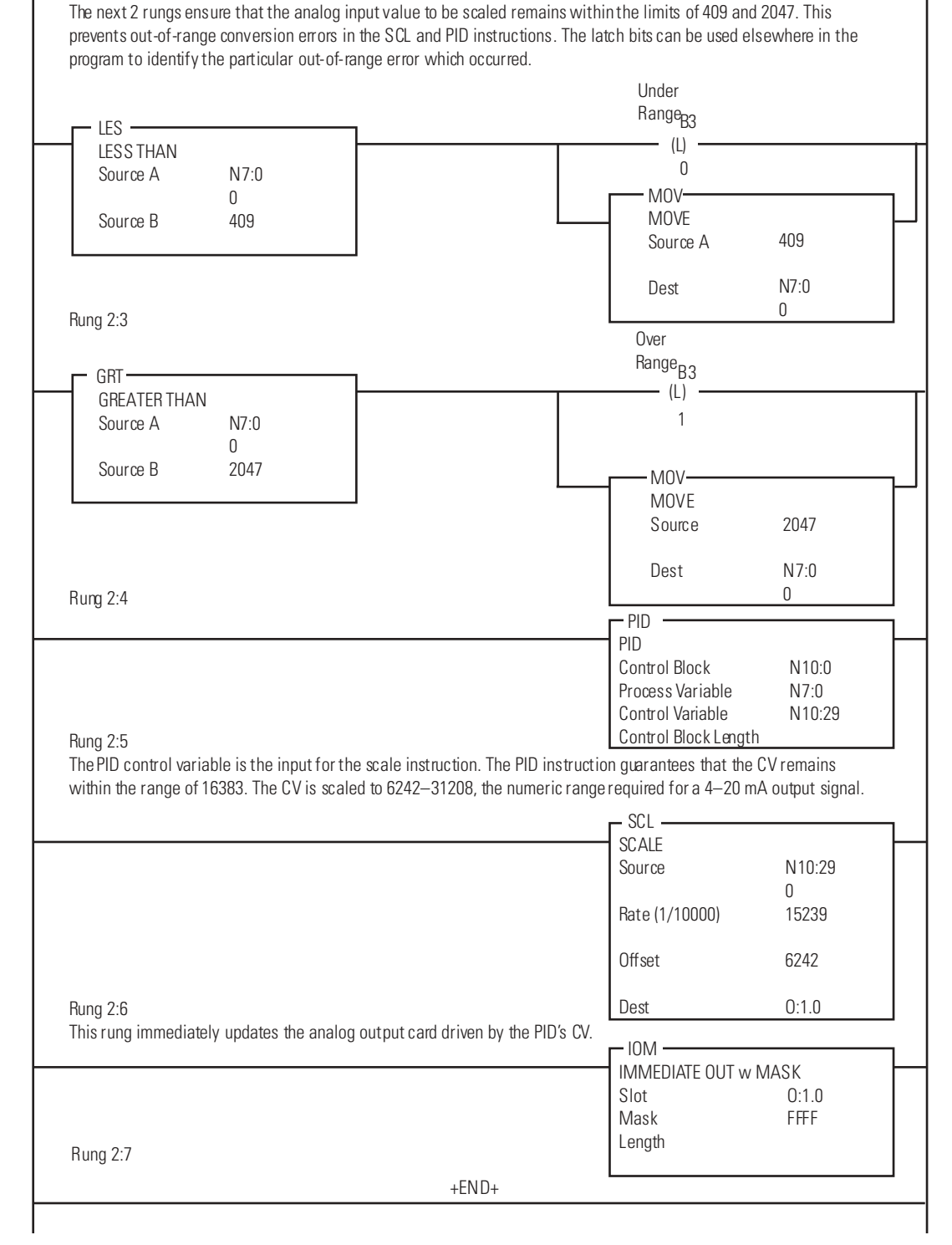

# **Calibrate the Module**

This chapter helps you calibrate the module's analog input channels to increase the expected accuracy from  $\pm$  21 LSB of error to  $\pm$  6 LSB. The combination of calibration program and procedure is designed to reduce offset and gain errors by:

- scaling the values read during calibration.
- applying them during runtime.

We provide example computations and ladder logic for your reference.

**Calibration Tradeoffs** Operating a calibrated module requires the addition of the calibration program for each calibrated input channel. Scanning the calibration program increases the program scan time during runtime, slowing the module's response. If the overall channel error of  $\pm$  0.510% of full scale at 25 °C (77 °F) is acceptable to your application, you need not calibrate. If you require a calibrated input channel, consider recalibrating every time you change the input sensor and/or the analog module.

# **Calibrate an Analog Input Channel**

We provide an example calibration program and a calibration procedure to show you how to calibrate an analog input channel.

This example assumes an analog output of 4…20 mA from a transducer. The corresponding decimal code that the module would write into the processor's input image table would be 409 at 4 mA and 2047 at 20 mA if the overall error of an input channel were zero. However, the overall error of  $\pm$  0.510% at 20 mA equates to  $\pm$  21 LSB of error, or a code range of 2026…2068. In other words, the value that the module transfers to the data table for a full scale sensor signal of 20 mA could be any value within the range of 2026…2068. Calibration should reduce the overall error to less than  $\pm$  6 LSB, or a code range of 2041…2053 for the error of the 20 mA signal.

### **Code Ranges**

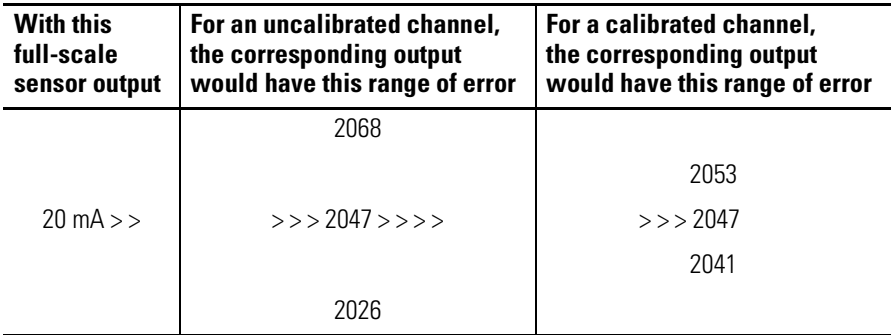

### **Example Calibration Program**

Complete these tasks to maintain calibrated inputs for each channel.

- Add a calibration program for each channel to your application logic.
- Calibrate each channel.
- Enable the Convert Enable rung (rung 2:4) during runtime.

The calibration program requires three external inputs to calibrate each channel.

- Lo captures the low calibration value (calibration procedure, step 3).
- Hi captures the high calibration value (calibration procedure, step  $4$ ).
- Cal scales the Hi and Lo values to provide the slope and offset (step 5).

These addresses are used in the example program. (Each channel requires its own program and separate addresses.)

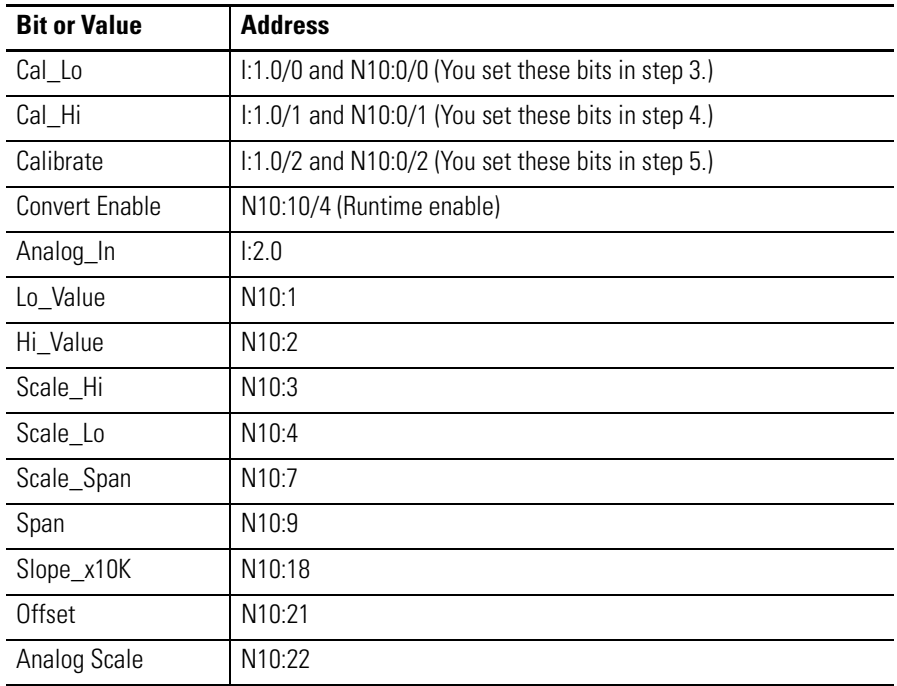

#### **Example Program Addresses**

Compute values required for the calibration program as follows:

**Scaled value** = (input value x slope) + offset

```
Slope = (scaled max. - scaled min.) / (input max. - input min.)
Offset = scaled min. – (input min. x slope)
       = (2047 – 409) / (2055 – 400)1
 = 1638 / 1655 = .9897
      = 409 - (400 \times .9897) = 409 - 395.88 = 13.12<sup>1</sup> The values of 2055 and 400 are from the calibration procedure steps 3 and 4, respectively.
```
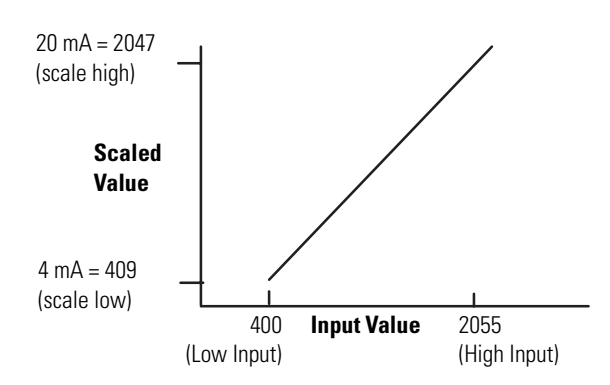

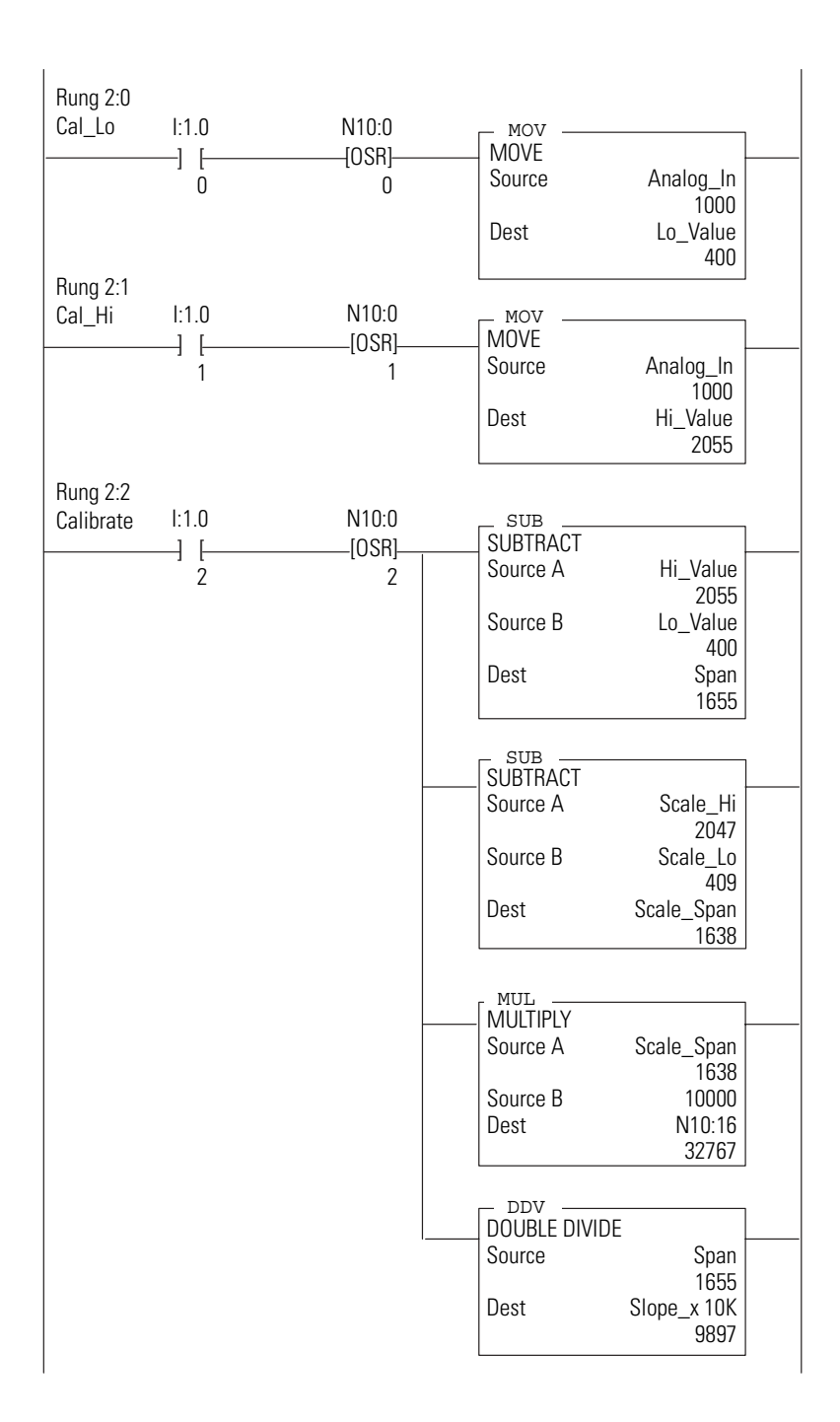

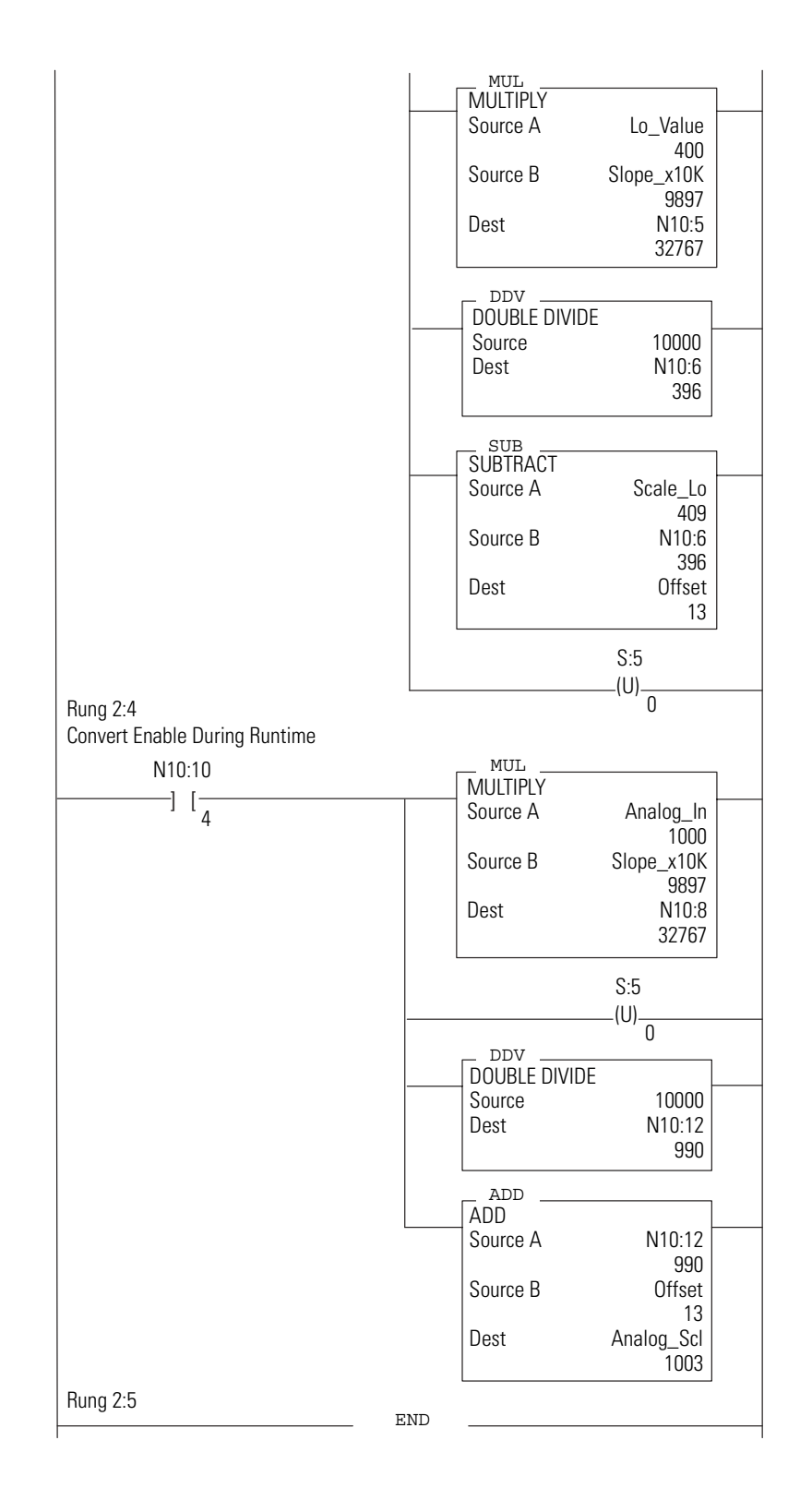

### **Calibration Procedure**

Recalibrate every six months, or as necessary.

- **1.** Let the module warm up under power for at least 20 minutes at ambient operating temperature.
- **2.** Determine the scaled high and low values you wish to use in your application.

In this example, scaled high is 2047 (20 mA) and scaled low is 409 (4 mA).

- **3.** Capture the Lo calibration value.
	- a. Place the input sensor (or input source) at the low (4 mA) position.
	- b. Set the Cal Lo bit  $(I:1.0/0)$  and OSR bit  $(N10:0/0)$ . Your low value must be within the analog input's conversion range. For this example, it is 400.
- **4.** Capture the Hi calibration value.
	- a. Place the input sensor (or input source) at the high (20 mA) position.
	- b. Set the Cal Hi bit  $(I:1.0/1)$  and OSR bit  $(N10:0/1)$ .

Your high value must be within the analog input's conversion range. For this example, it is 2055.

**5.** Set the Calibrate bit (I:1.0/2) and OSR bit (N10:0/2) to energize the calibration input.

This causes the SCL instruction to compute and store the slope and offset values used to perform the error correction to the analog input.

**IMPORTANT** To apply calibration values to the input channel during normal operation, enable rung 2.4 during runtime.

# **Test Module Operation**

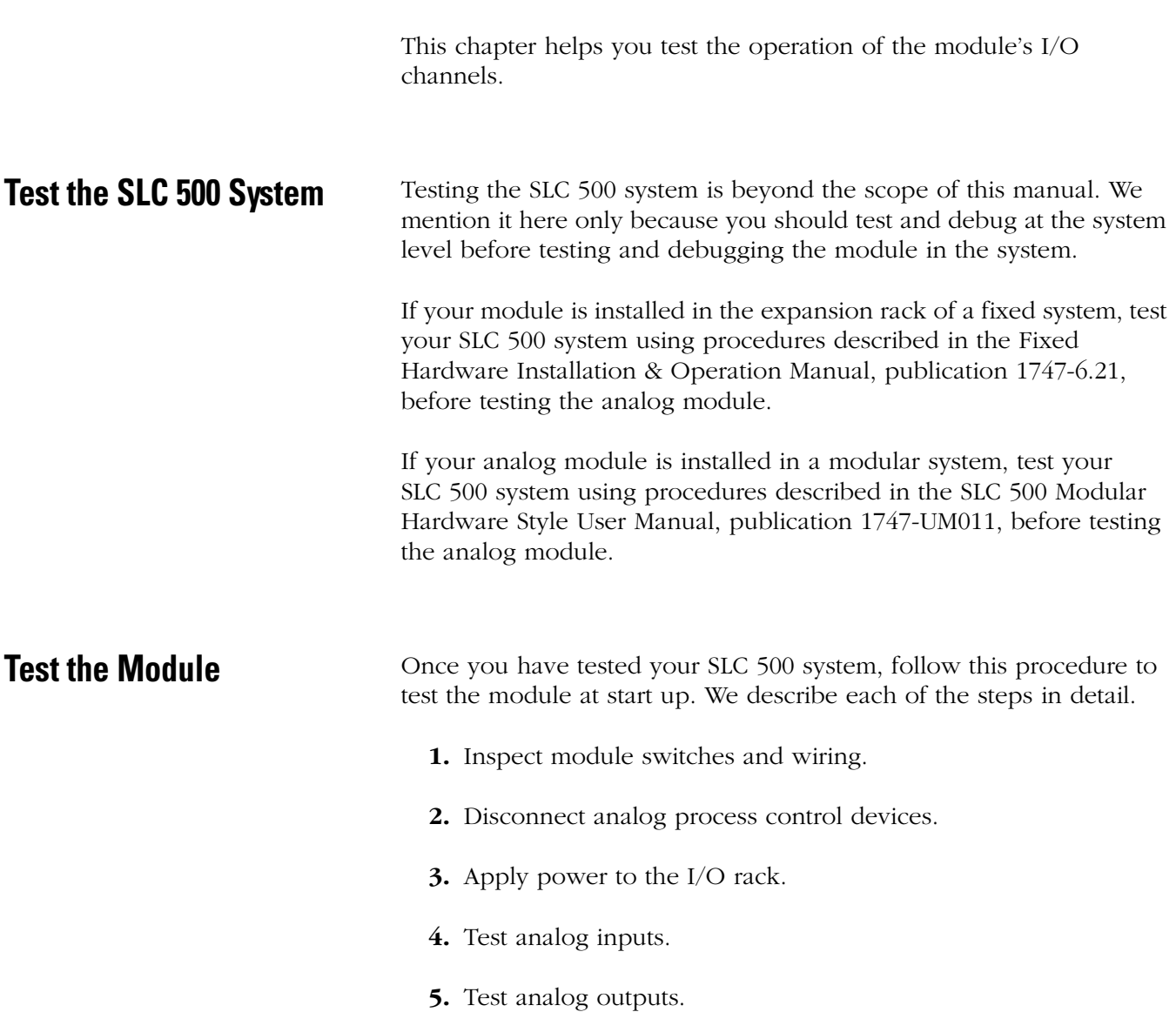

# **Inspect Module Switches and Wiring**

Inspect the module as follows before installing it.

- **1.** Set the input configuration switches 1 and 2 correctly.
- **2.** Check that wiring connections are OK and no wires are missing or broken.
- **3.** Tighten terminal connections to secure the wires.

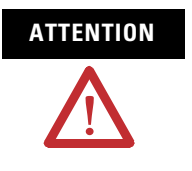

**ATTENTION** Care should be taken to avoid connecting a voltage source to a channel configured for a current input. Improper module operation or damage to the module can occur.

**4.** Ground the cable shields properly.

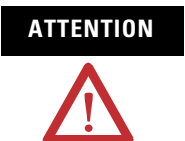

**ATTENTION** Do not attempt to ground the cable at the module's terminal block. It does not connect to earth ground. Ground the cable at one end only, as described in chapter 2.

- **5.** Securely connect the module's terminal block.
- **6.** Install the module in its addressed I/O rack slot.

### **Disconnect Analog Process Control Devices**

During the following test procedures, you need to operate the processor in Run mode. Make sure that analog process control devices are inoperative as a safety precaution. These devices include the following:

- proportional valves.
- proportional drives.
- servo amplifiers.
- other analog signal amplifiers that drive analog output devices.

Leave the module connected to the output device to serve as the output load where possible, but inhibit its affect on controlling the process. Substitute a passive load for the active device as an alternative.

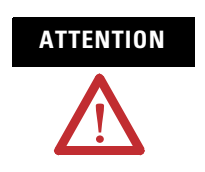

**ATTENTION** Process operation during system checkout can be hazardous to personnel. During checkout procedures, disconnect, inhibit, or substitute a passive load for all devices which, when energized, might cause the process to operate.

# **Apply Power to the I/O Rack**

Apply power to the fixed or modular system. The module's LED indicator should be illuminated (red), indicating that the module is receiving power. If not, troubleshoot the non-illuminated LED indicator. Check the following:

• The SLC 500 system is not receiving power from its power supply. For an SLC processor in the fixed system, check the processor's POWER LED indicator. For the modular system, check the power supply LED indicator.

If the LED indicator is not illuminated, refer to the Installation & Operation Manual of the system.

- System power is not being received by the remainder of the SLC 500 system. Test this by attempting to go online with the programming device.
- The module's slot in the I/O rack is not operational. Remove power from the SLC 500 system, move the module to another slot, and restore power. Replace the I/O rack if power distribution is faulty.
- The module is defective.

### **Test Analog Inputs**

Before testing the module's input channels, the SLC 500 system must be installed and tested according to the SLC 500 Modular Hardware Style User Manual, publication 1747-UM011.

The processor must be connected to a programming device, properly configured, and must have no rungs in its ladder program. The module's LED indicator must also be illuminated.

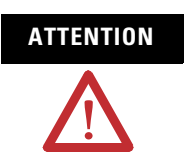

**ATTENTION** Do not attempt to test the module's input channels unless its process control output devices have been disconnected, inhibited, or replaced by a passive load.

If your input sensors can be manually varied over their normal operating range, use them to test the input channels. If not, use a replacement voltage or current source after disconnecting the sensor.

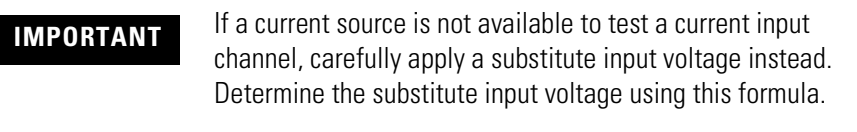

Voltage Input  $(V)$  = Current Input (mA)  $x$  0.25

For example, substitute input voltages for 1 mA, 5 mA, and 20 mA inputs would be 0.25, 1.25, and 5.0V, respectively. Do not exceed 5V.

In normal operation, a voltage source should not be connected to an analog input channel in the current mode.

**1.** Determine the limits of the sensor's signal range for the channel.

For example, if the sensor has an output range of 1…5 mA, the lower limit is 1 mA and the upper limit is 5 mA.

**2.** Compute the decimal value that should appear in the processor's input image table for the sensor's lower and upper signal limits at the input channel.

For example, limits of 1 mA and 5 mA would have typical decimal values of 407 and 2047, respectively. If necessary, refer to the section, Converting Analog Input Data, in chapter 4.

**3.** With the programming device on-line, select the processor's Test- Continuous scan mode.

This provides a safer testing mode because outputs are not energized.

- **4.** Display the data in File 2 (Input Image table).
- **5.** Select the Data Monitor mode of your programming device when viewing I/O point I:1.0.
- **6.** Change the radix of the display to decimal.
- **7.** If the sensor is connected, set it to its lower limit.

If the sensor was disconnected from the module's input channel, attach the replacement voltage or current source and set the source to the lower limit.

**8.** Locate the channel's signal in the input image table.

The signal should be approximately equal to the lower limit computed in step B.

The value of the input image word is affected by the accuracy of the module and sensor.

Any error should be within the sum of their tolerances.

**9.** If the sensor is connected, set it to the upper limit.

If the sensor was disconnected from the module's input channel, set the replacement voltage or current source to the upper limit.

- **10.** Repeat step 7, this time for the upper limit.
- **11.** Repeat steps 1…10 for the other analog input channel.

If either of the analog input channels does not pass this start-up procedure, check for the following potential causes.

- The analog sensor (voltage or current source) is not operating properly.
- The processor is not in the Test/Continuous scan mode.
- The terminal block is not secured on the module.
- The terminal block is not wired properly or wires are broken.

### **Test Analog Outputs**

Before testing the module's output channels, the SLC 500 system must be installed and tested according to the SLC 500 Modular Hardware Style User Manual, publication 1747-UM011. The processor must be connected to a programming device, properly configured, and must have no rungs in its ladder program. The module's LED indicator must also be illuminated.

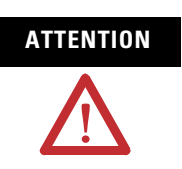

**ATTENTION** Do not attempt to test the module's output channels unless its process control output devices have been disconnected, inhibited, or replaced by a passive load.

If the output device controls a potentially dangerous operation or a prime mover, use a voltmeter to test voltage outputs or an ammeter to test current outputs. Note that these meters have some inherent error of their own.

If using a meter, disconnect the output device and/or use a substitute load.

**1.** Determine the lower and upper limits of the module's output channel.

For example, if connected to a signal amplifier with an input range of 1…5 volts, the signal limits are 1 volt (lower) and 5 volts (upper).

**2.** Compute the decimal value that should appear in the processor's output image table for the channel's lower and upper signal limits.

For example, limits of 1 and 5 volts would have decimal values of 3277 and 16384, respectively. If you need help, refer to the section, Converting Analog Output Data, in chapter 4.

- **3.** With the programming device on-line, select Program mode.
- **4.** Create and save the test rung shown below.

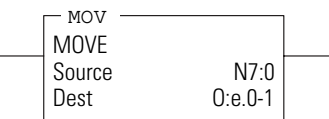

0-1 is the number of the module's output channel being tested

e is the module's I/O rack slot number
- **5.** Download the test rung to the processor and select RUN mode.
- **6.** Display the data in address N7:0.
- **7.** Enter the lower limit in N7:0.

For example, if the lower limit is 1 volt, enter 3277 into N7:0.

**8.** Check that the output device is connected to the output channel and that the device assumes its lower limit condition.

If the output device is disconnected, read the replacement meter. Do not overlook module and meter errors.

**9.** Enter the upper limit in N7:0.

For example, if the upper limit is 5 volts, enter 16384 into N7:0.

- **10.** Repeat step 7, this time for the upper limit.
- **11.** Repeat steps 1…10 for the other output channel.

If either output channel does not pass this startup procedure, check that the:

- actuator or test meter is operating properly.
- processor is in RUN mode.
- terminal block is secured to the module.
- terminal block is wired properly or wires are not broken.

# <span id="page-74-0"></span>**Maintenance and Safety**

<span id="page-74-1"></span>This chapter provides preventive maintenance information and safety considerations when troubleshooting your SLC 500 system.

**Preventive Maintenance** The printed circuit boards of the analog modules must be protected from dirt, oil, moisture, and other airborne contaminants. To protect these boards, the SLC 500 system must be installed in an enclosure suitable for the environment. The interior of the enclosure should be kept clean and the enclosure door should be kept closed whenever possible.

> Regularly inspect your terminal connections for tightness. Loose connections may cause improper functioning of the SLC 500 system or damage the components of the system.

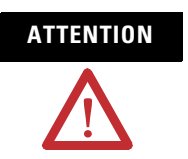

**ATTENTION** To ensure personal safety and to guard against damaging equipment, inspect connections with incoming power turned OFF.

The National Fire Protection Association (NFPA) recommends maintenance procedures for electrical equipment. Refer to article 70B of the NFPA for general requirements regarding safety related work practices.

## **Safety Considerations When Troubleshooting**

<span id="page-75-0"></span>Safety considerations are an important element of proper troubleshooting procedures. Actively thinking about the safety of yourself and others, as well as the condition of your equipment, is of primary importance.

Refer to the Installation and Operation Manual for Fixed Hardware Style Programmable Controllers, publication 1747-6.21, or SLC 500 Module Hardware Style User Manual, publication 1747-UM011, for additional information on troubleshooting.

Follow these suggestions when troubleshooting your SLC 500 system.

**Indicator Lights** – When the red LED indicator on the analog module is illuminated it indicates that 24V dc power is applied to the module.

#### **Activating Devices When Troubleshooting** – When

troubleshooting, never reach into the machine to actuate a device. Unexpected machine motion could occur. Use a wooden stick.

**Stand Clear of Machine** – When troubleshooting any SLC 500 system problem, have all personnel remain clear of the machine. The problem could be intermittent, and sudden unexpected machine motion could occur. Have someone ready to operate an emergency stop switch in case it becomes necessary to shut off power to the machine.

When troubleshooting, pay careful attention to this general warning.

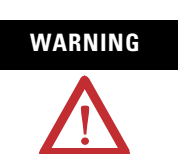

**WARNING** Never reach into a machine to actuate a switch since unexpected machine motion can occur and cause injury.

> Remove all electrical power at the main power disconnect switch before checking electrical connections or inputs/outputs that cause process actuation or machine motion.

**Program Alteration** – There are several causes of alteration to the user program, including extreme environmental conditions, Electromagnetic Interference (EMI), improper grounding, improper wiring, and unauthorized tampering. If you suspect the program has been altered, check it against a previously saved program on an EEPROM or UVPROM memory module.

**Safety Circuits** – Circuits installed on the machine for safety reasons, like over-travel limit switches, stop pushbuttons, and interlocks, should always be hard-wired to the master control relay. These devices must be wired in series so that when any one device opens, the master control relay is de-energized thereby removing power to the machine. Never alter these circuits to defeat their function. Serious injury or machine damage could result.

# <span id="page-76-1"></span><span id="page-76-0"></span>**Module Specifications**

**General Description** The 1746-FIO4I and 1746-FIO4V fast analog I/O modules provide two input and two output channels. Input channels are the same for both types of modules: you select either current or voltage operation for each channel. The 1746-FIO4I module contains two current-output channels, while the 1746-FIO4V module contains two voltage-output channels.

<span id="page-76-2"></span>**Specifications** Specifications for the fast analog I/O modules include the following:

- general specifications.
- general input specifications.
- voltage input specifications.
- current-loop input specifications.
- current output specifications for the 1746-FIO4I.
- voltage output specifications for the 1746-FIO4V.

#### **General Specifications**

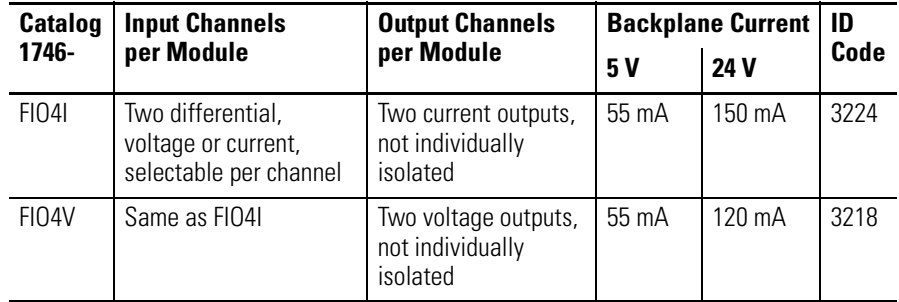

#### **Electrical Specifications - 1746-FIO4I, 1746-FIO4V**

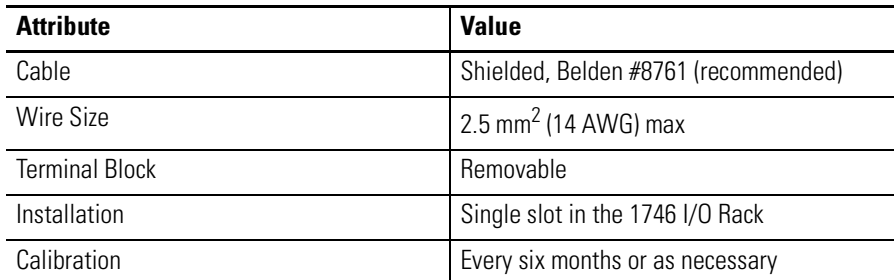

#### **Electrical Specifications - 1746-FIO4I, 1746-FIO4V**

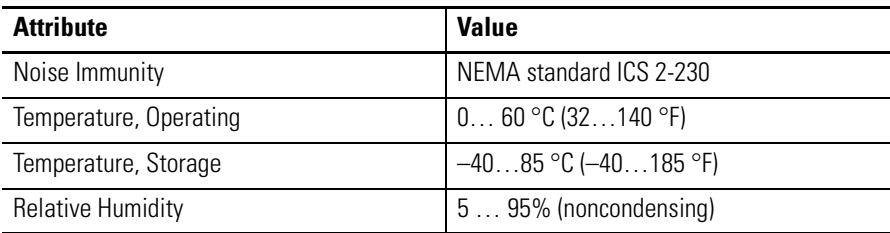

#### <span id="page-77-0"></span>**General Input Specifications - 1746-FIO4I, 1746-FIO4V**

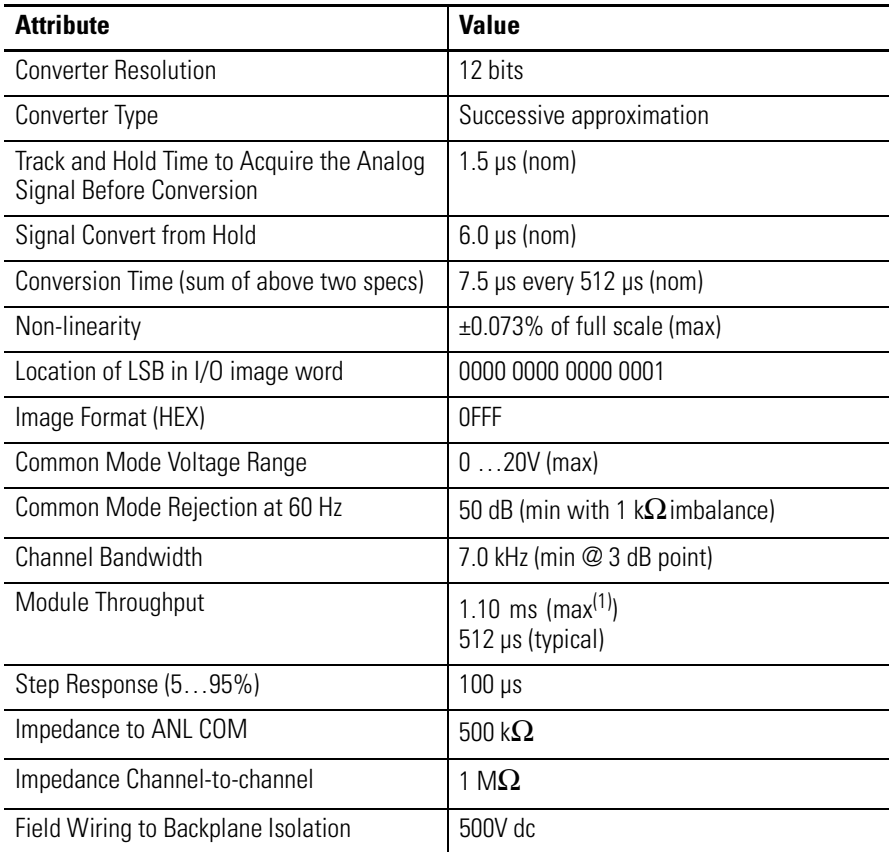

<span id="page-77-1"></span> $(1)$  Worst case throughput occurs when the module just misses seeing an event occur.

#### **Voltage Input Specifications - 1746-FIO4I, 1746-FIO4V**

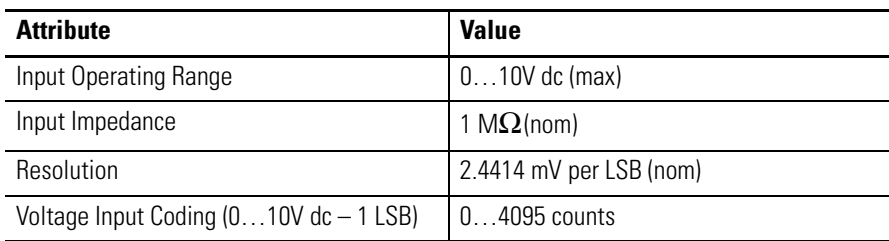

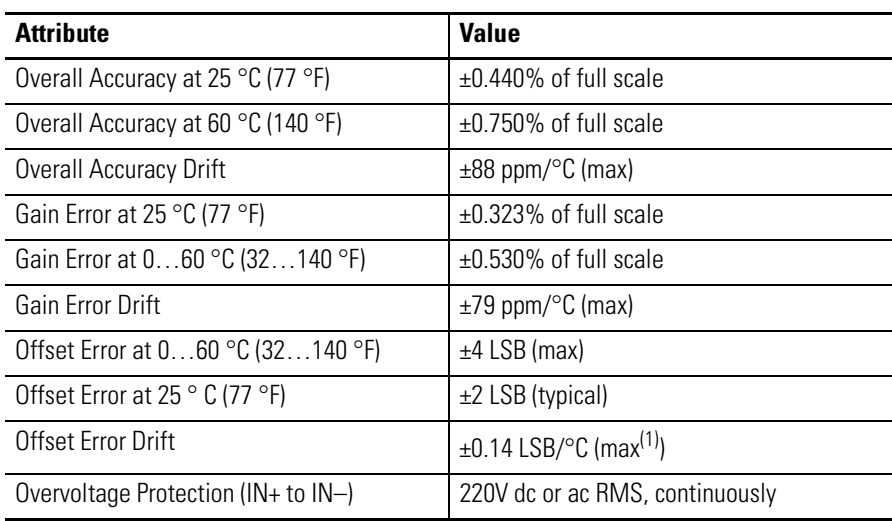

#### **Voltage Input Specifications - 1746-FIO4I, 1746-FIO4V**

<span id="page-78-0"></span>(1) Computed by box method: 2 [max offset error] / 60 °C

#### **Current-loop Input Specifications - 1746-FIO4I, 1746-FIO4V**

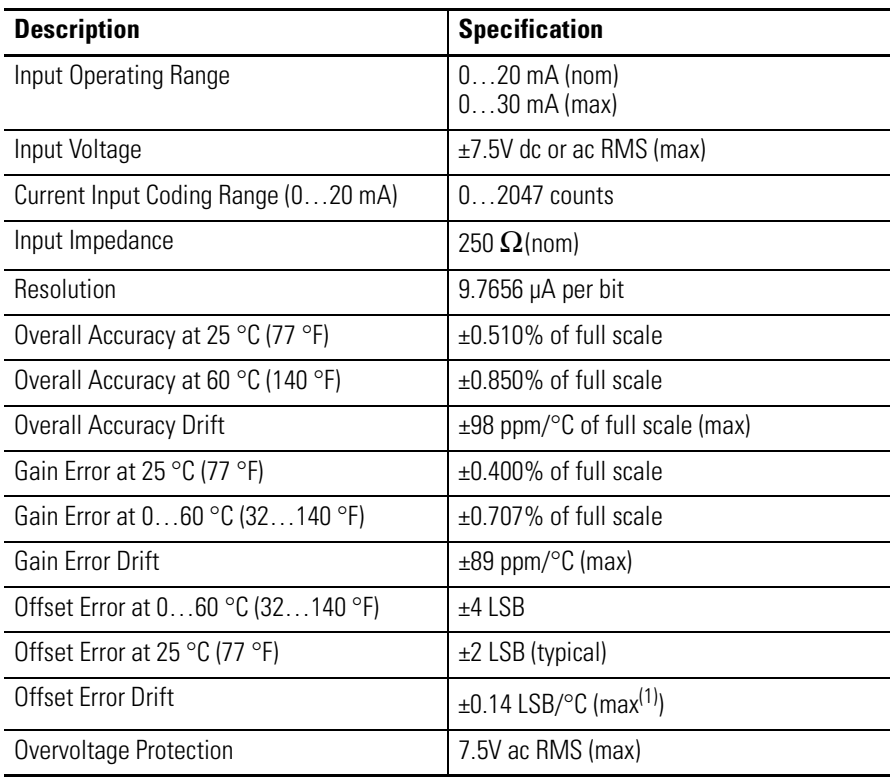

(1) Computed by box method: 2 [max offset error] / 60 °C

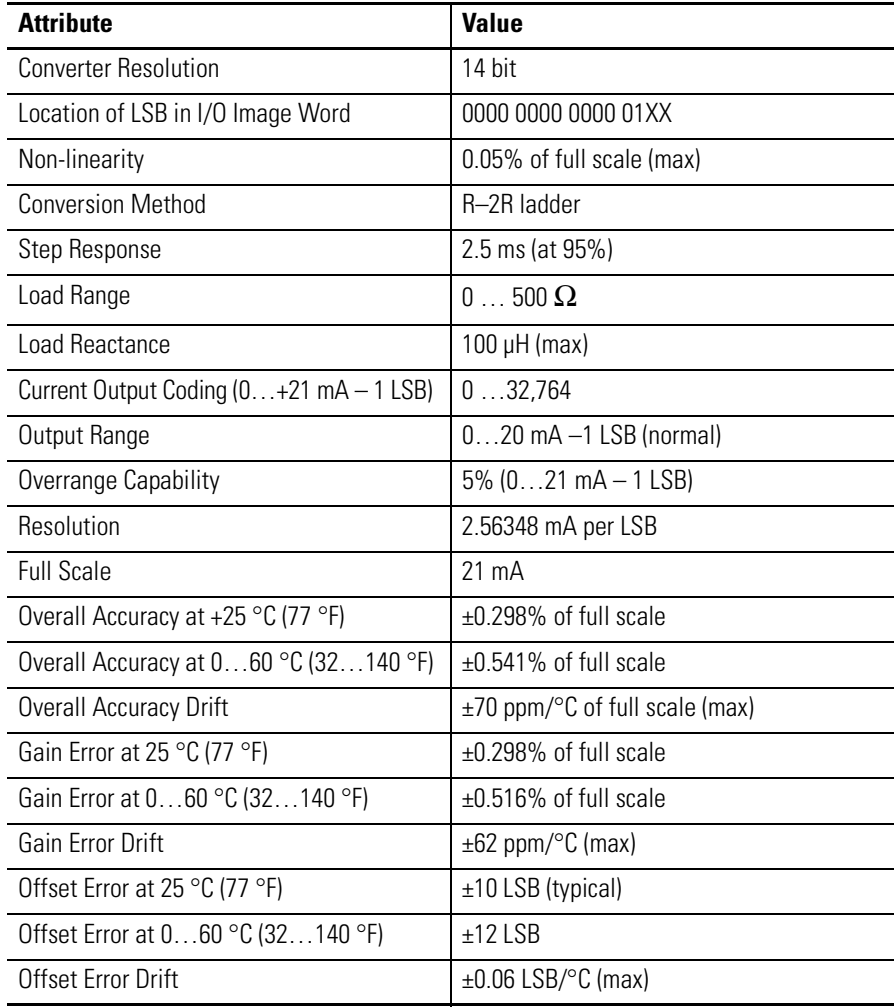

#### <span id="page-79-0"></span>**Current Output Specifications for 1746-FIO4I**

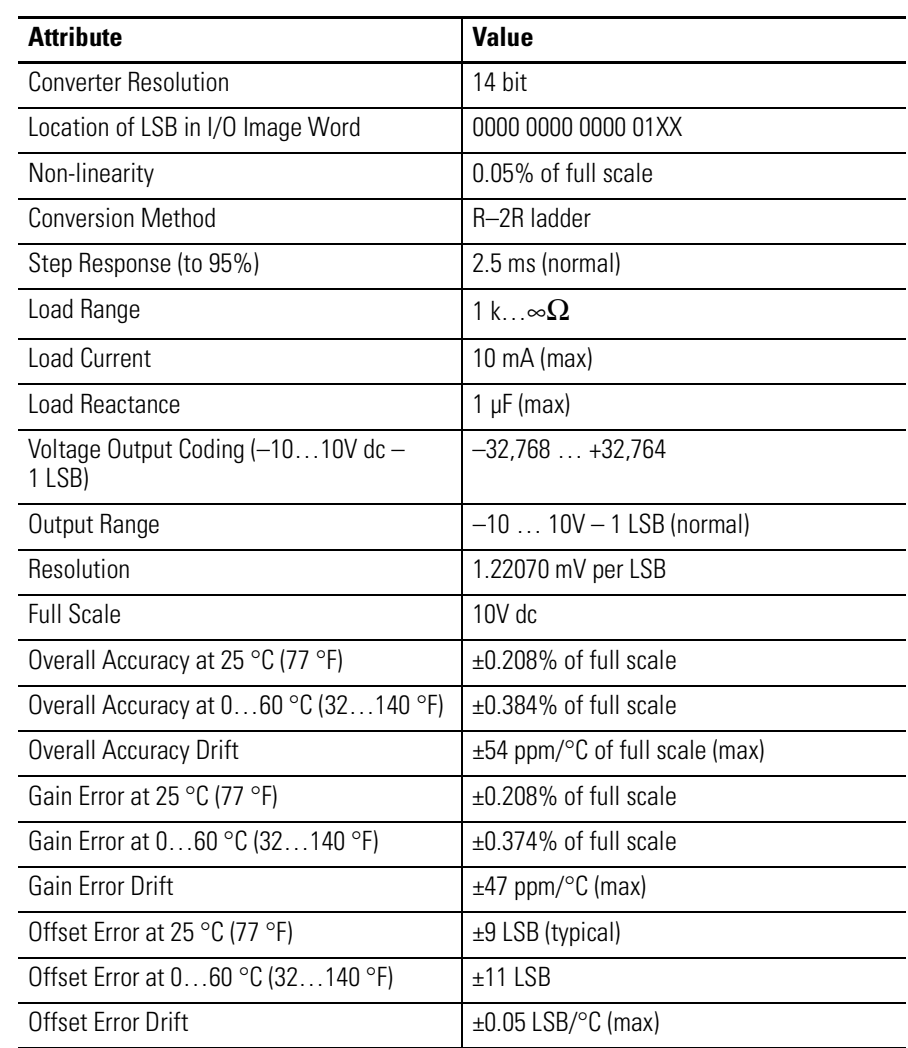

### <span id="page-80-0"></span>**Voltage Output Specifications for 1746-FIO4V**

# <span id="page-82-0"></span>**2's-complement Binary Numbers**

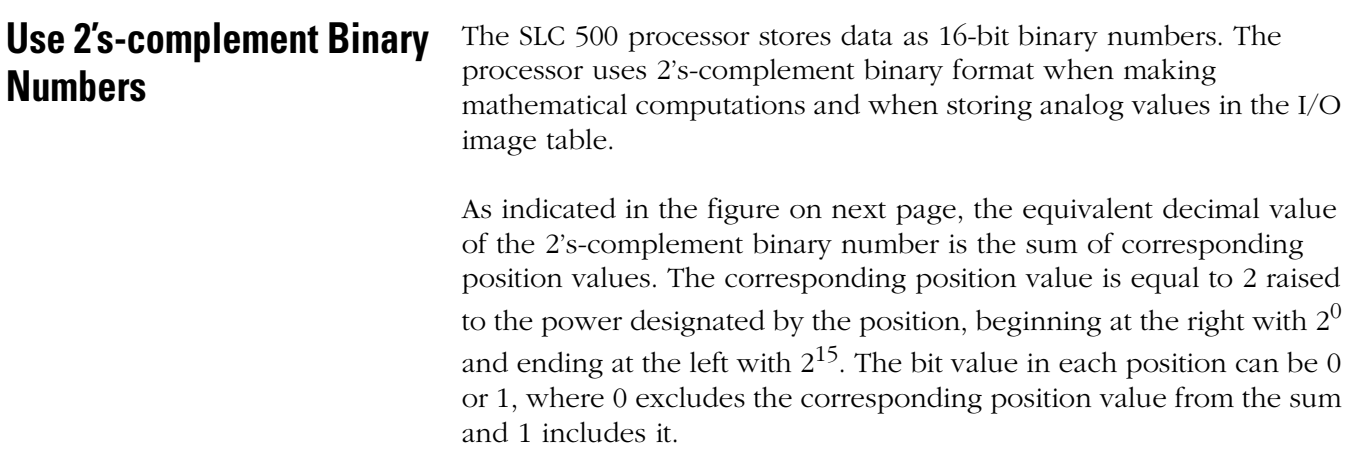

## <span id="page-83-0"></span>**Positive Decimal Values**

The far left position is always 0 for positive values. Binary notation and 2's-complement binary notation are identical for positive values. This format limits the maximum positive value to 32767 when all positions are 1 except for the far left position (see figure below). Study these examples.

0000 1001 0000 1110  $= 2^{11} + 2^8 + 2^3 + 2^2 + 2^1$  $= 2048 + 256 + 8 + 4 + 2 = 2318$ 0000 0011 0010 1000  $= 2^9 + 2^8 + 2^5 + 2^3$  $= 512 + 256 + 32 + 8 = 808$ 

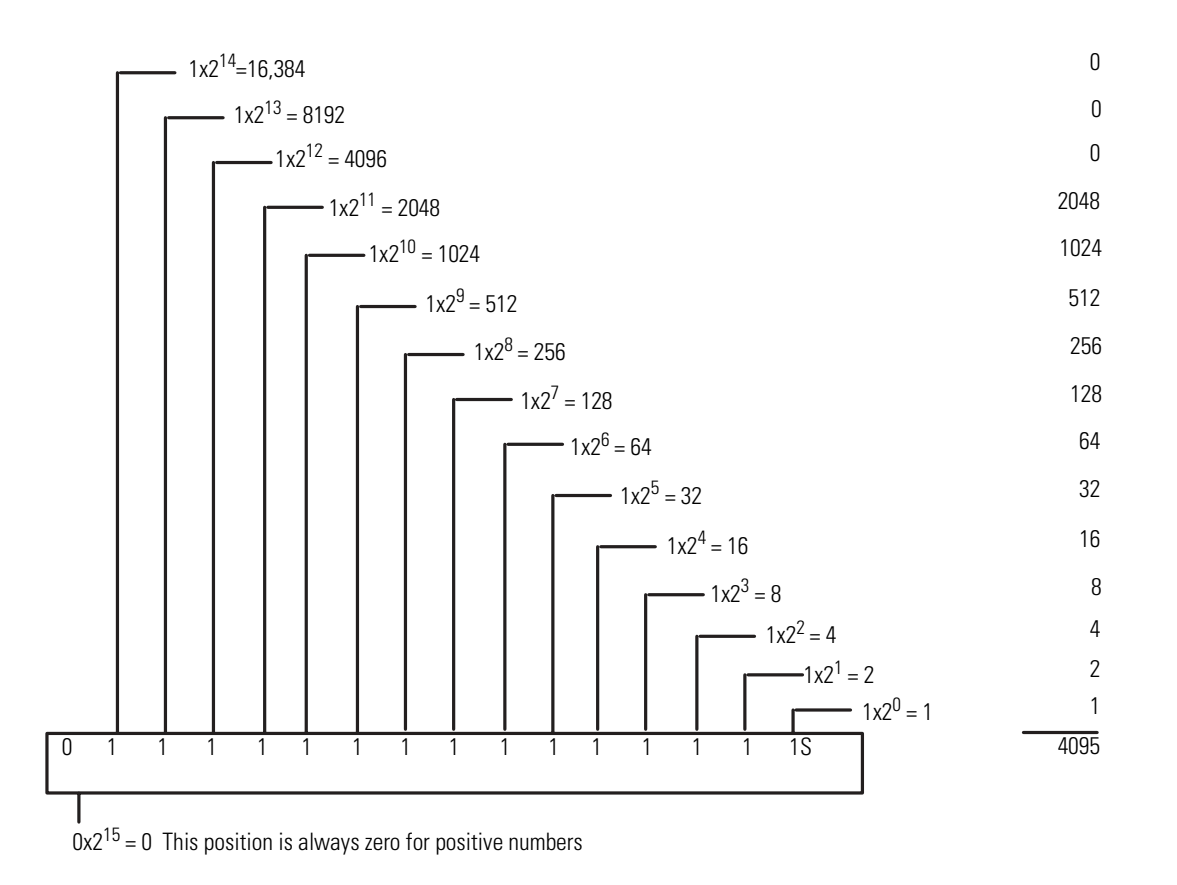

## <span id="page-84-0"></span>**Negative Decimal Values**

The far left position is always 1 for negative values. The equivalent decimal value of a negative 2's-complement binary number is obtained by subtracting 32768 from the sum of the other position values. In the figure below, all positions are 1 and the value is 32767 –  $32768 = -1$ . Study this example:

1111 1000 0010 0011 =  $(2^{14} + 2^{13} + 2^{12} + 2^{11} + 2^5 + 2^1 + 2^0) - 2^{15} =$  $(16384 + 8192 + 4096 + 2048 + 32 + 2 + 1) - 32768 =$  $30755 - 32768 = -2013$ 

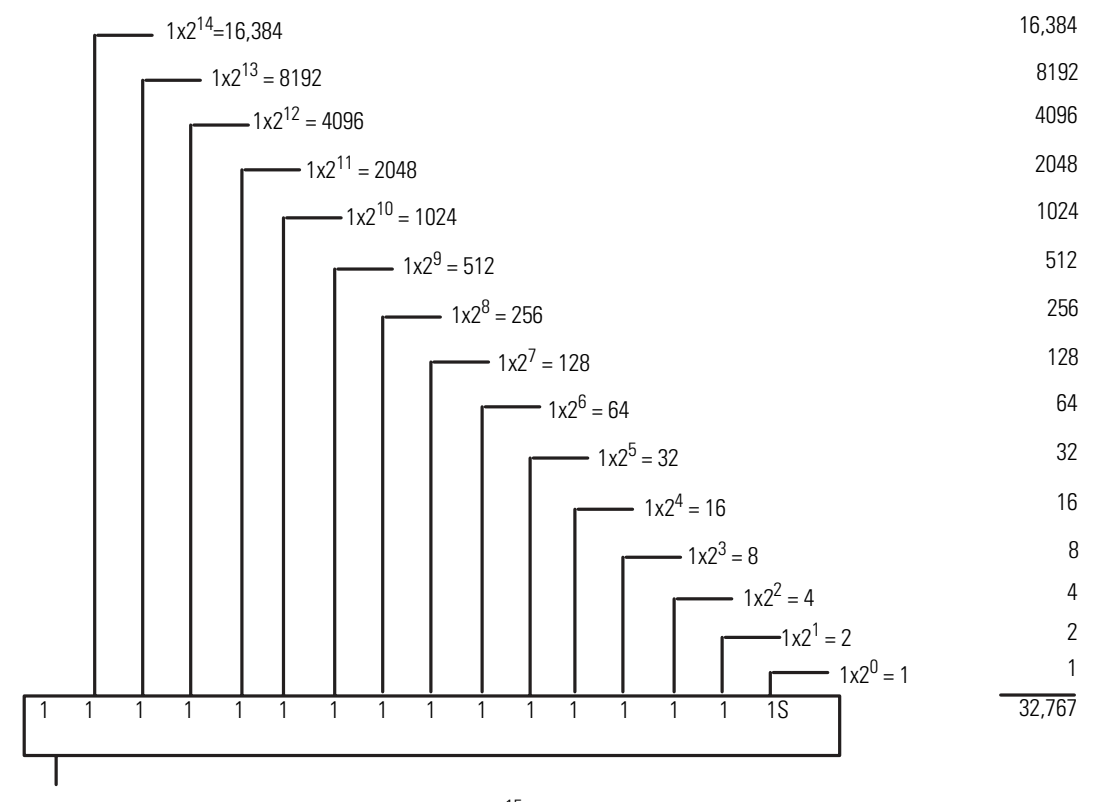

This position is always 1 for negative numbers  $(1x2^{15} = 32,768)$ 

# <span id="page-86-0"></span>**Module Input and Output Circuits**

These wiring diagrams show the input circuit, voltage output, and current output for the fast analog modules.

#### **Input Circuit for 1746-FIO4V and 1746-FIO4I Modules**

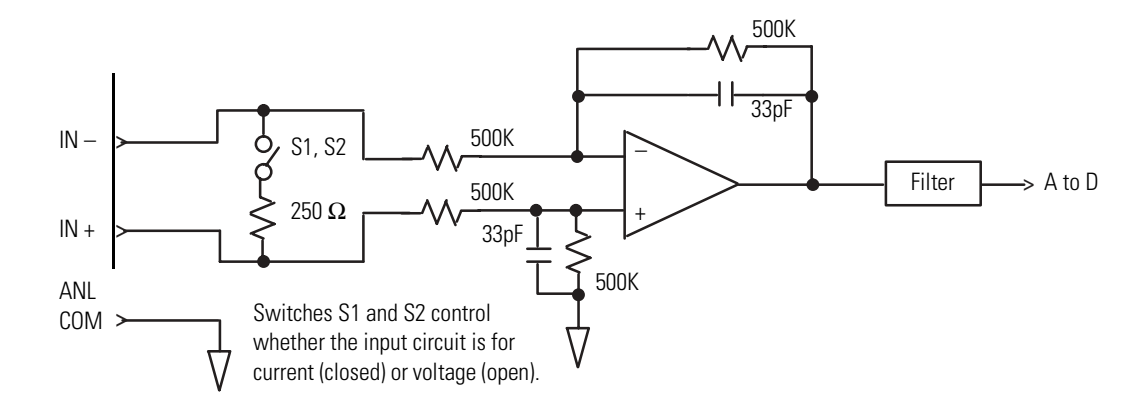

#### **Voltage Output Circuit for 1746-FIO4V Modules**

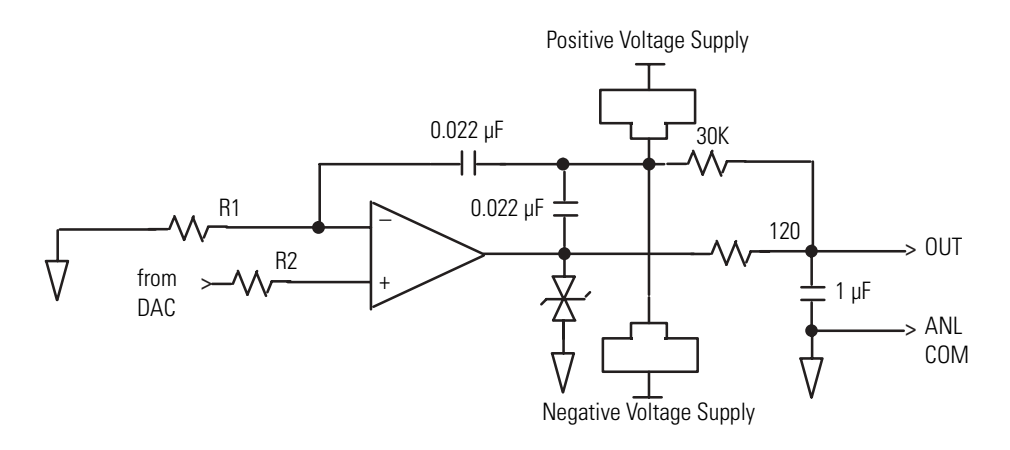

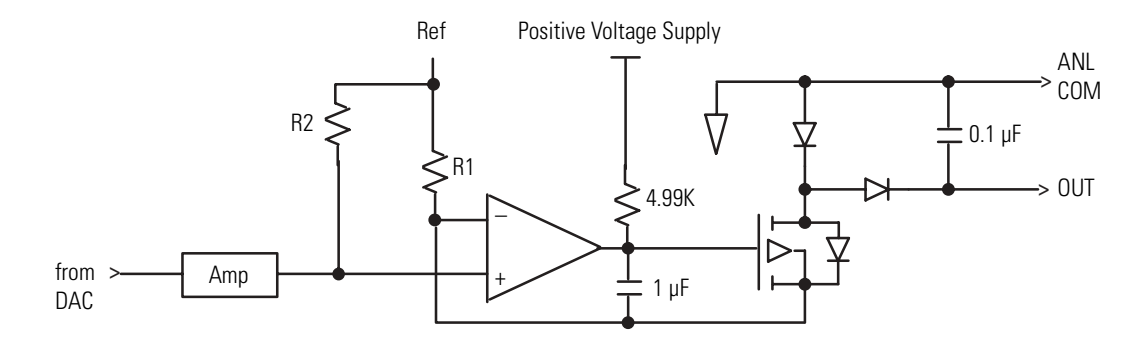

### **Current Output Circuit for 1746-FIO4I Modules**

#### **Numerics**

**2's complement binary numbers** [83](#page-82-0)

negative decimal values [85](#page-84-0) positive decimal values [84](#page-83-0)

# **A**

**address I/O image words** [31](#page-30-0) **analog output scale** [47](#page-46-0)

## **C**

**calculate linear relationship** [45,](#page-44-0) [47](#page-46-1) **calculate out of range limits** [45](#page-44-1) **calibrate analog input channel** [62](#page-61-0) calibration procedure [66](#page-65-0) example program [62](#page-61-1) **calibrate the module** [61](#page-60-0) **calibration tradeoffs** [61](#page-60-1) **clear output** [41](#page-40-0) **compatibility with other I/O modules** [12](#page-11-0) **compute analog input signal level** [33](#page-32-0) **compute analog output** [34](#page-33-0) **configure I/O** access [23](#page-22-0) **configure input channels** [13](#page-12-0) **consideration when wiring** [16](#page-15-0) determine cable length [17](#page-16-0) ground the cable [17](#page-16-1) system wiring guidelines [16](#page-15-1) **convert analog input data** [33](#page-32-1) **convert analog output data** [34](#page-33-1) **current loop input specifications** [79](#page-78-0) **current output specifications FIO4I** [80](#page-79-0)

## **D**

**detect out of range condition** [44](#page-43-0) **detect out of range input** [41](#page-40-1) **determine cable length** [17](#page-16-2) **determine module power requirements** [11](#page-10-0) **disconnect analog process control devices** [68](#page-67-0)

## **E**

**electrical noise** minimize [18](#page-17-0)

#### **G**

**general description** [77](#page-76-0) **general input specifications** [78](#page-77-0) **ground loops** minimize [20](#page-19-0) **ground the cable** [17](#page-16-1)

## **I**

**input channel filtering** [36](#page-35-0) **input channels** configure [13](#page-12-1) **inspect module switches and wiring** [68](#page-67-1) **install module** [11](#page-10-1), [14](#page-13-0)

## **L**

**label terminal block** [21](#page-20-0) **ladder logic** [39](#page-38-0)

#### **M**

**maintenance and safety** [75](#page-74-0) **minimize ground loops** [20](#page-19-0) **minimize noise** [18](#page-17-0) **module** test [67](#page-66-0) **module considerations** [29](#page-28-0) channel converters data resolution [32](#page-31-0) compute analog input signal level [33](#page-32-2) compute analog output [34](#page-33-0) convert analog input data [33](#page-32-1) convert analog output data [34](#page-33-2) input channel filtering [36](#page-35-0) module ID code [38](#page-37-0) response to slot disable [37](#page-36-0) safe state for outputs [38](#page-37-1) time delay for A/D conversion [37](#page-36-1) **module I/O channel converters data resolution** [32](#page-31-0) **module ID code** [38](#page-37-0) **module input circuits** [87](#page-86-0) **module installation** [14](#page-13-1) **module operation** test [67](#page-66-1) **module output circuits** [87](#page-86-0) **module specifications** [77](#page-76-1) **monitor analog I/O data** [30](#page-29-0)

## **N**

**non-retentive analog output** [40](#page-39-0) **non-retentive programming** [39](#page-38-1)

## **P**

**PID control with analog I/O scaling** [56](#page-55-0) ladder logic [57](#page-56-0) **power requirements** determine [11](#page-10-0) **power up the I/O rack** [69](#page-68-0) **preventive maintenance** [75](#page-74-1) **processor considerations** [29](#page-28-0) address I/O image words [31](#page-30-1) monitor analog I/O data [30](#page-29-1) update of analog I/O data [30](#page-29-2) **processor update of analog I/O data** [30](#page-29-3)

## **Q**

**quick start** [7](#page-6-0) procedures [8](#page-7-0)

## **R**

**range check and scale analog input for an output** [52](#page-51-0) calculate lin[ear relationship](#page-52-0) [52](#page-51-1) ladder logic 53 **required equipment** [7](#page-6-1) **required tools** [7](#page-6-1) **response to slot disable** [37](#page-36-0) **retain an analog output** [40](#page-39-1) **retentive programming** [39](#page-38-1) retain an analog output [40](#page-39-1)

### **S**

**safe state for outputs** [38](#page-37-1) **safety considerations when troubleshooting** [76](#page-75-0) **scale analog input** [44](#page-43-0) calculate lin[ear relationship](#page-47-0) [47](#page-46-1) ladder logic 48 **scale analog output** [47](#page-46-0) **scale offsets** [49](#page-48-0) ladder logic [51](#page-50-0) **scaling inputs and outputs** [42](#page-41-0) **select I/O rack slot** [14](#page-13-2) **slot disable** [37](#page-36-0) **specifications** [77](#page-76-2) **system wiring guidelines** [16](#page-15-1)

## **T**

**terminal block** label [21](#page-20-1) **test analog inputs** [70](#page-69-0) **test analog outputs** [72](#page-71-0) **test module operation** [67](#page-66-1) **test SLC 500 system** [67](#page-66-2) **test the module** disconnect analo[g process control](#page-67-0)  devices 68 inspect module switches and wiring [68](#page-67-1) power up the I/O rack [69](#page-68-0) test analog inputs [70](#page-69-0) test analog outputs [72](#page-71-0) **time delay for A/D conversion** [37](#page-36-1)

## **V**

**voltage input specifications** [78](#page-77-1) **voltage output specifications FIO4V** [81](#page-80-0)

#### **W**

**wire module** [11](#page-10-1), [18](#page-17-1) **write ladder logic** [39](#page-38-0)

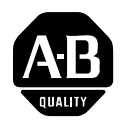

# **How Are We Doing?**

Your comments on our technical publications will help us serve you better in the future. Thank you for taking the time to provide us feedback.

You can complete this form and mail (or fax) it back to us or email us at RADocumentComments@ra.rockwell.com

#### Pub. Title/Type SLC 500 Fast Analog I/O Module

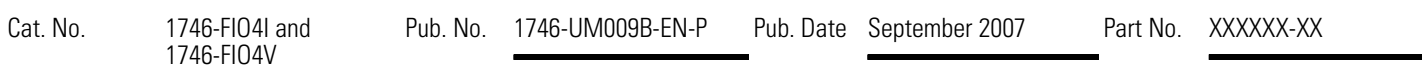

Please complete the sections below. Where applicable, rank the feature (1=needs improvement, 2=satisfactory, and 3=outstanding).

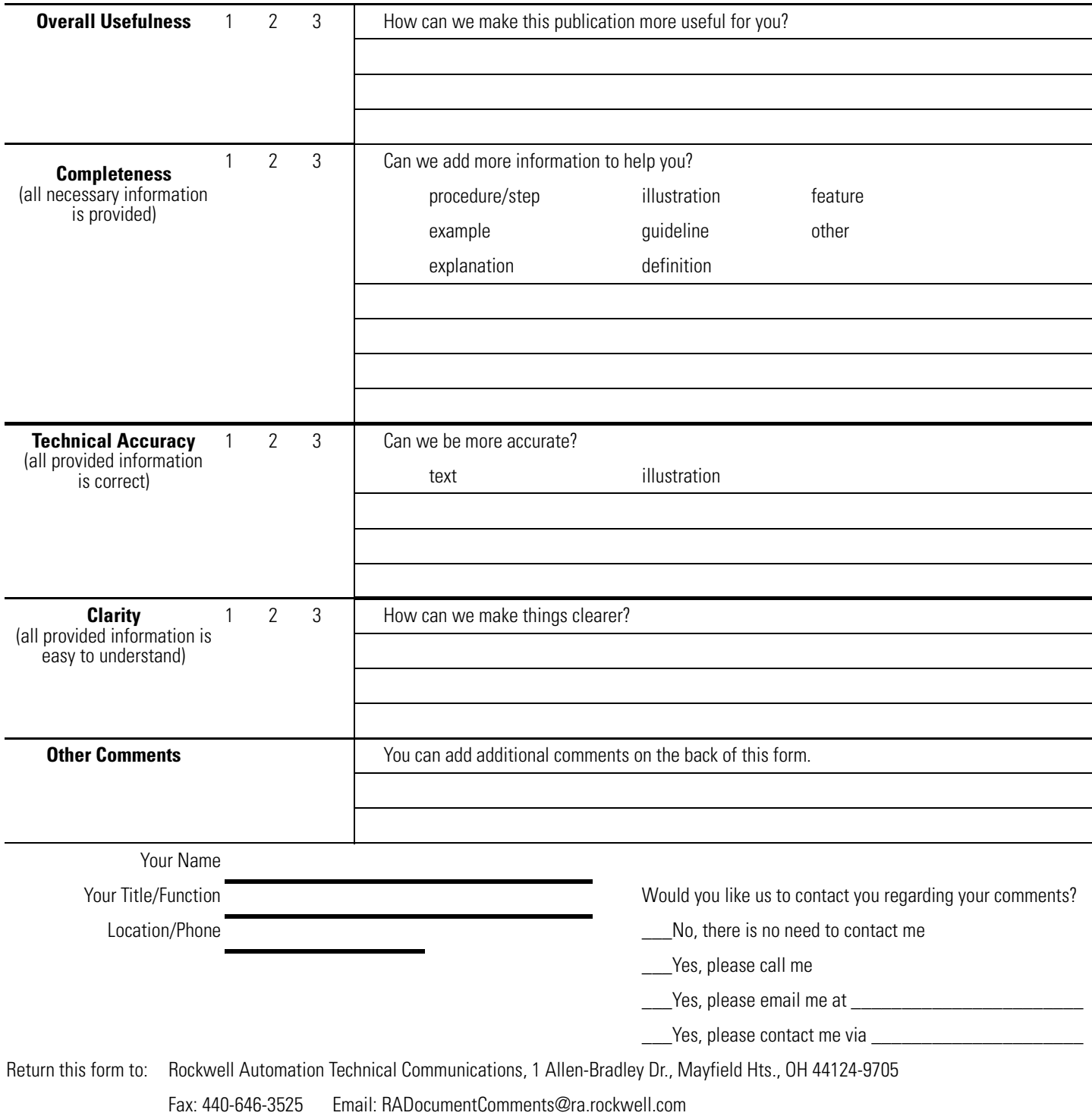

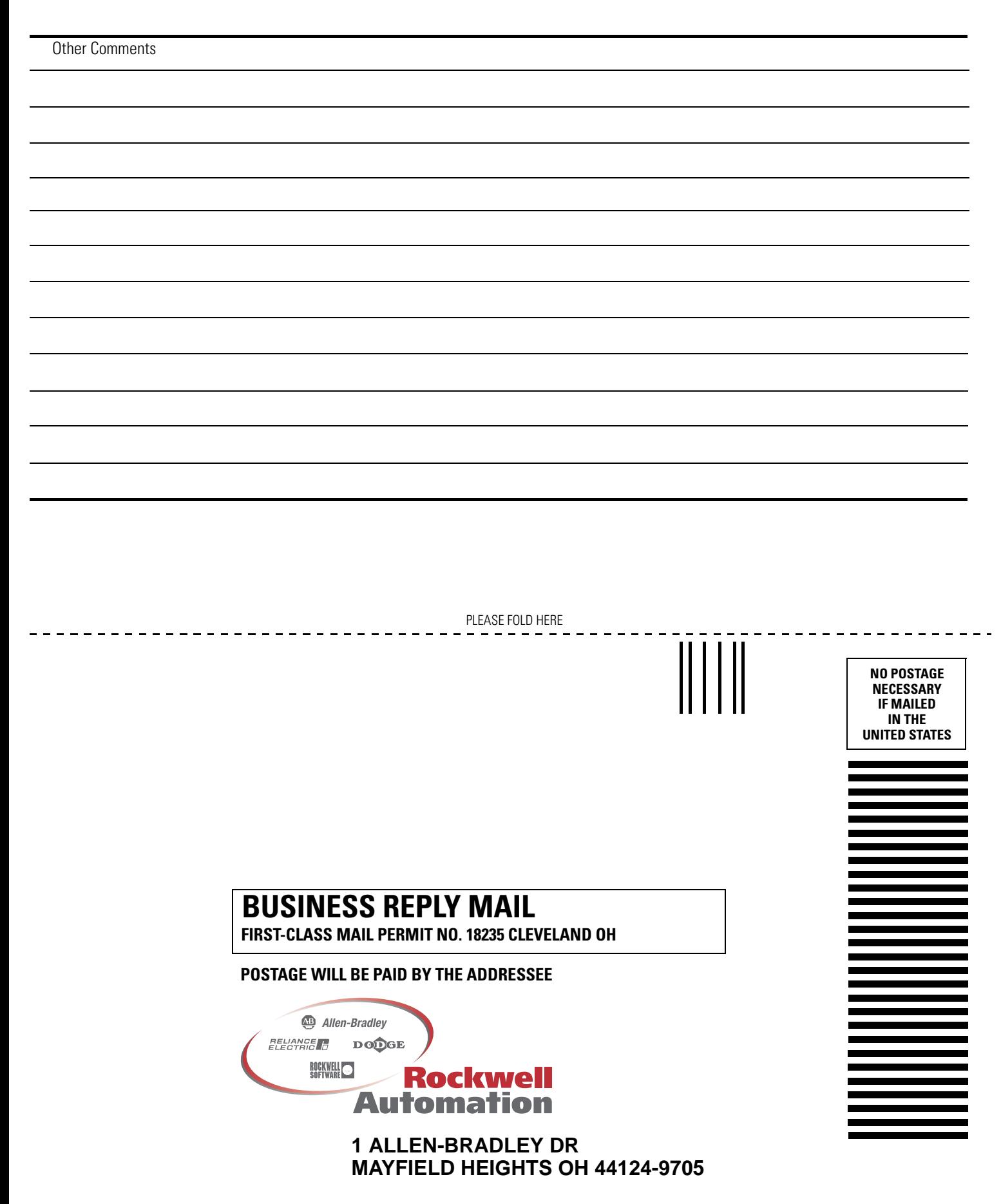

## **Rockwell Automation Support**

Rockwell Automation provides technical information on the Web to assist you in using its products. At [http://support.rockwellautomation.com,](http://support.rockwellautomation.com) you can find technical manuals, a knowledge base of FAQs, technical and application notes, sample code and links to software service packs, and a MySupport feature that you can customize to make the best use of these tools.

For an additional level of technical phone support for installation, configuration, and troubleshooting, we offer TechConnect Support programs. For more information, contact your local distributor or Rockwell Automation representative, or visit <http://support.rockwellautomation.com>.

## **Installation Assistance**

If you experience a problem with a hardware module within the first 24 hours of installation, please review the information that's contained in this manual. You can also contact a special Customer Support number for initial help in getting your module up and running.

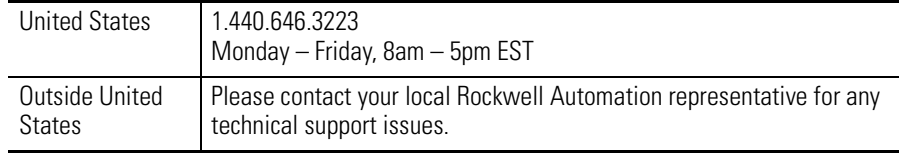

## **New Product Satisfaction Return**

Rockwell tests all of its products to ensure that they are fully operational when shipped from the manufacturing facility. However, if your product is not functioning, it may need to be returned.

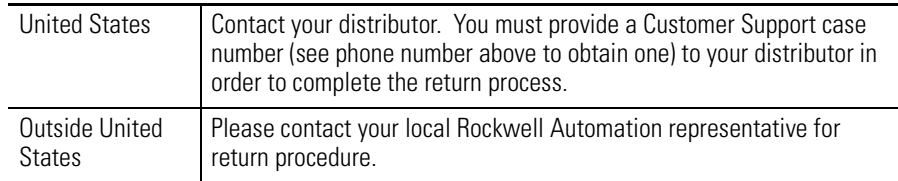

#### www.rockwellautomation.com

#### Power, Control and Information Solutions Headquarters

Americas: Rockwell Automation, 1201 South Second Street, Milwaukee, WI 53204-2496 USA, Tel: (1) 414.382.2000, Fax: (1) 414.382.4444 Europe/Middle East/Africa: Rockwell Automation, Vorstlaan/Boulevard du Souverain 36, 1170 Brussels, Belgium, Tel: (32) 2 663 0600, Fax: (32) 2 663 0640 Asia Pacific: Rockwell Automation, Level 14, Core F, Cyberport 3, 100 Cyberport Road, Hong Kong, Tel: (852) 2887 4788, Fax: (852) 2508 1846